# nord electro 6

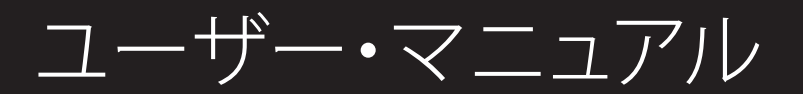

Nord Electro 6 日本語版

OSバージョン:1.18

Copyright Clavia DMI AB

### はじめに

#### 安全上のご注意

で使用になる前に必ずお読みください ここに記載した注意事項は、製品を安全に正しくご使用いただき、あなた や他の方々への危害や損害を未然に防ぐためのものです 、1.8シング 、 1.958日 1.7g目 とれ流れの くための 8.9 とり。<br>注意事項は誤った取り扱いで生じる危害や損害の大きさ、または切迫の程 理解した上で必ずお守りください。

#### クについて

製品には下記のマークが表示されています。

#### WADNING.

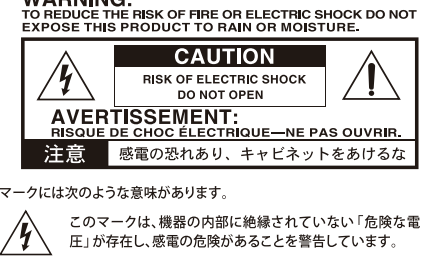

このマークは注意喚起シンボルであり、取扱説明書などに一 - <br>般的な注意、警告、危険の説明が記載されていることを表し ています。

#### 火災・感電・人身障害の危険を防止するには

#### 図記号の例

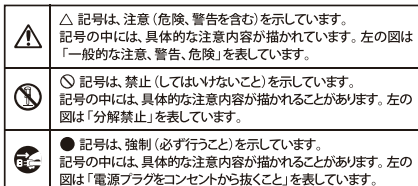

#### 以下の指示を守ってください

### △警告

この注意事項を無視した取り扱いをすると、死亡や重傷を負う可能性が予想されます

- ·電源プラグは、必ずAC100Vの電源コンセントに差し込む。 ーール・ファー、ファーマー・コール コンピューティー<br>電源プラグをコンセントに差し込む前に、必ずアース線を接続
	- する。アース接続を外す場合は、電源プラグをコンセントから取 り外してから行う。
	- 感雷やショートの恐れがあります 、<br>本製品はコンセントの近くに設置し、電源プラグへ容易に手が届
	- くようにする。
- そこ·次のような場合には、直ちに電源を切って電源プラグをコンセン トから抜く。
	- 電源コードやプラグが破損したとき ○ 異物が内部に入ったとき
	- 製品に異常や故障が生じたとき

#### (い)·本製品を分解したり改造したりしない。

- ・ 修理、部品の交換などで、取扱説明書に書かれていること以外は 絶対にしない。
- 。<br>電源コードを無理に曲げたり、発熱する機器に近づけない。 ま た、電源コードの上に重いものをのせない。
- た、<sub>場が一</sub>」、。<u>。</u><br>電源コードが破損し、感電や火災の原因になります。 ・大音量や不快な程度の音量で長時間使用しない。 大音量で長時間使用すると、難聴になる可能性があります。万一、
	-
- ・本製品に異物 (燃えやすいもの、硬貨、針金など) を入れない
- 平妥山に乗る(燃え)・・・。550、従真、計並なビ/を入れない。<br>・温度が極端に高い場所 (直射日光の当たる場所、暖房機器の近
- 
- 無説・ファ・流れでにお・旅台などです。<br>・ホコリの多い場所で使用や保管はしない。
- 
- 3) · 風呂場、シャワー室で使用や保管はしない。
- (◇) · 雨天時の野外のように、湿気の多い場所や水滴のかかる場所で、 使用や保管はしない。 本製品の上に、花瓶のような液体が入ったものを置かない。
	- •本製品に液体をこぼさない。
- () · 濡れた手で本製品を使用しない。

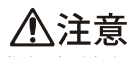

この注意事項を無視した取り扱いをすると、傷害を負う可能性 

- · 正常な通気が妨げられない所に設置して使用する。 ・ラジオ、テレビ、電子機器などから十分に離して使用する。<br>・ラジオ、テレビ、電子機器などから十分に離して使用する。<br>- ラジオやテレビ等に接近して使用すると、本製品が雑音を受けて 誤動作する場合があります。また、ラジオ、テレビ等に雑音が入る アとがあります。
	- ここ。。。。。。。<br>外装のお手入れは、乾いた柔らかい布を使って軽く拭く。
	- ・ 電源コードをコンセントから抜き差しするときは、必ず電源プラ グを持つ。
- イン・本製品を使用しないときは、電源プラグをコンセントから抜く。 電源スイッチをオフにしても、製品は完全に電源から切断されて いません。
- ◯・付属の電源コードは他の電気機器で使用しない。 付属の電源コードは本製品専用です。他の機器では使用できま せん
	- ー・。<br>他の電気機器の電源コードと一緒にタコ足配線をしない 本製品の定格消費電力に合ったコンセントに接続してください。 ーマークンとはからにクリーロットコン こン・1 にばんじ<br>スイッチやツマミなどに必要以上の力を加えない。
	- 故障の原因になります。 - \*\*\*\* \*\*\*\*ニ-- \*\*\*\*\*\*<br>・外装のお手入れに、ベンジンやシンナー系の液体、コンパウンド
	- 質、強燃性のポリッシャーを使用しない。 不安定な場所に置かない
	- があります
	- 。<br>本製品の上に乗ったり、重いものをのせたりしない
	- 本製品が落下または損傷してお客様がけがをしたり、本製品が破 損する恐れがあります。
	- <sub>ホテ した!</sub> ...<br>本製品の隙間に指などを入れない
	- お客様がけがをしたり、本製品が破損する恐れがあります。
	- **地震時は本製品に近づかない。**
	- •本製品に前後方向から無理な力を加えない。
	- 本製品が落下してお客様がけがをしたり、本製品が破損する恐れ があります

データについて

操作ミス等により万一異常な動作をしたときに、メモリー内容が消えてし<br>まうことがあります。データの消失による損害については、当社は一切の 員仕を員いかねますのでご丁承くにさい。 アータを他のメディア寺へ<br>セーブすることのできる製品では、大切なデータはこまめにセーブする ことをお勧めします。

### 目次

1

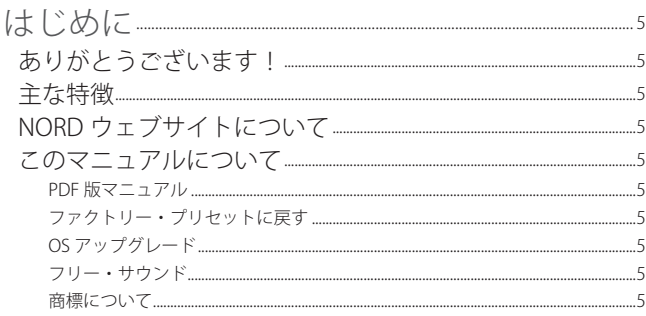

#### 2 概要

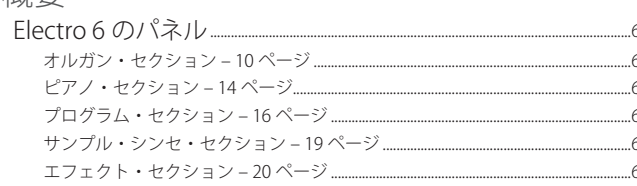

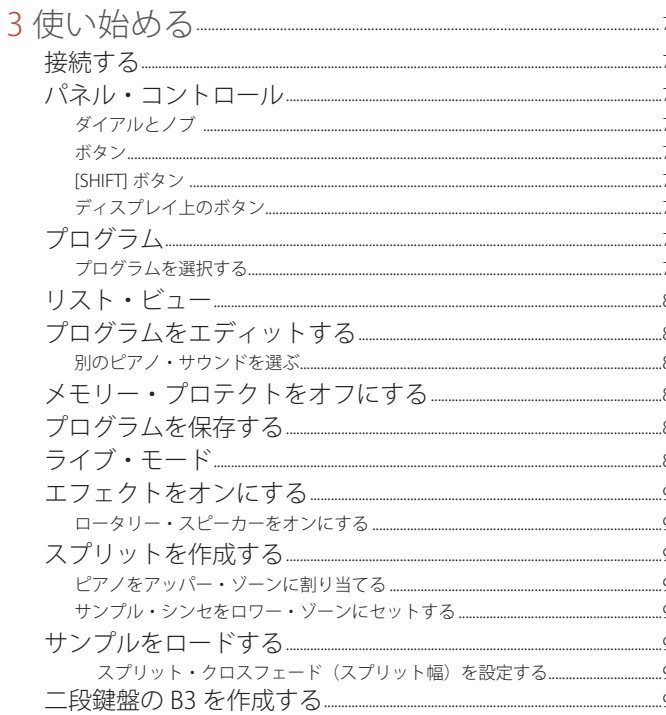

#### $F\overrightarrow{7}$

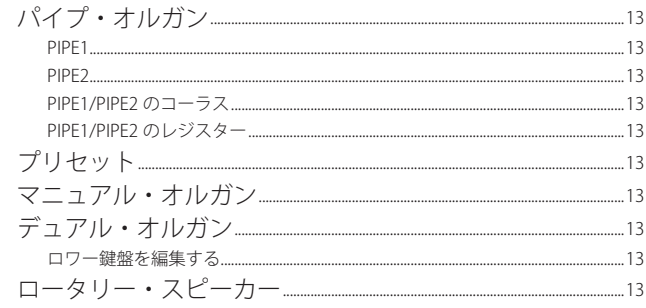

5

 $\epsilon$ 

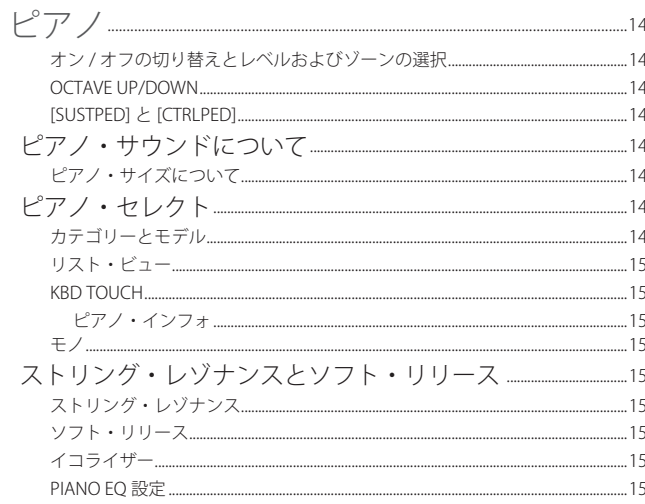

#### $\frac{16}{16}$ 保存する…… **Fxternal KBD to Lo......**  $\frac{17}{2}$ 並べ替え........

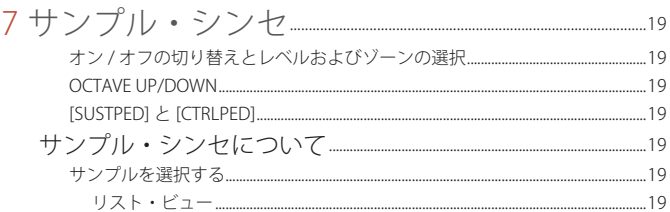

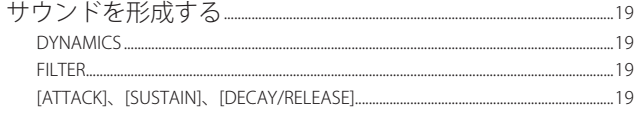

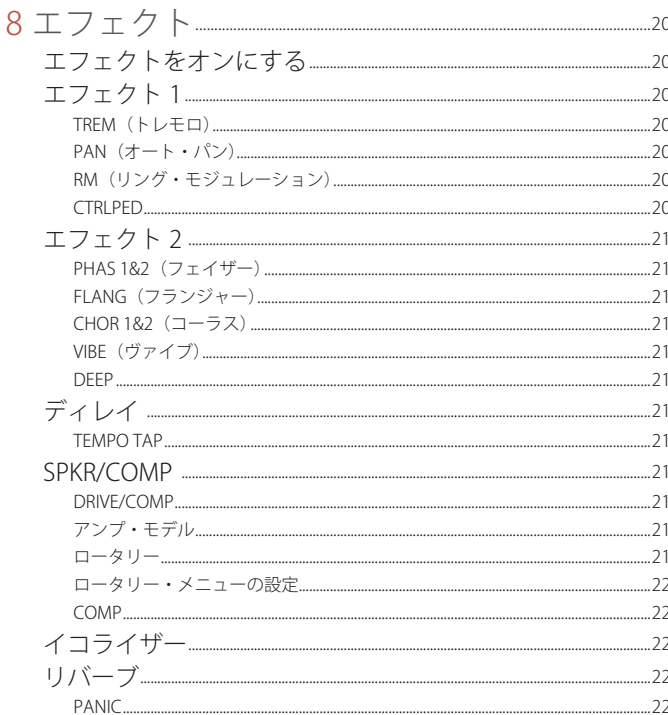

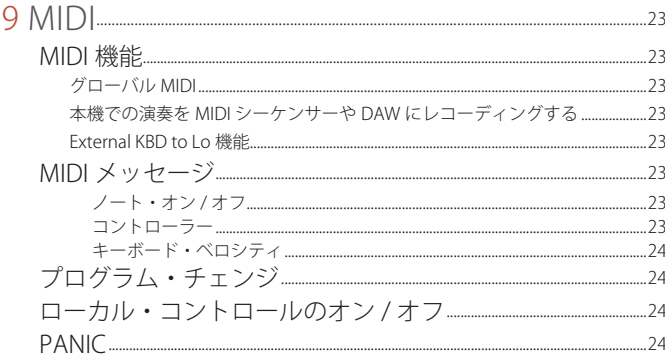

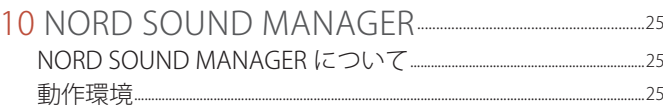

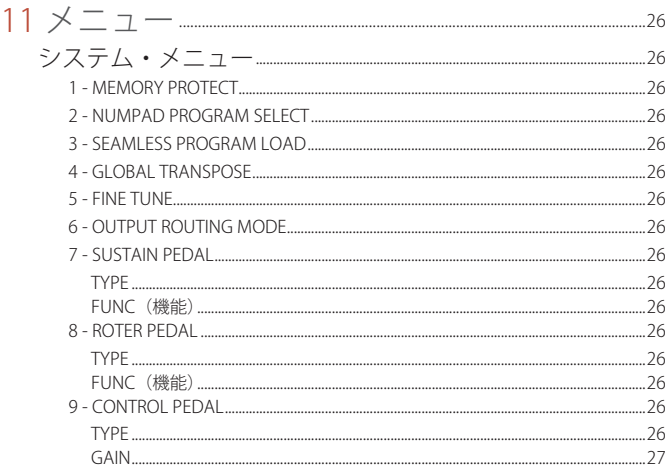

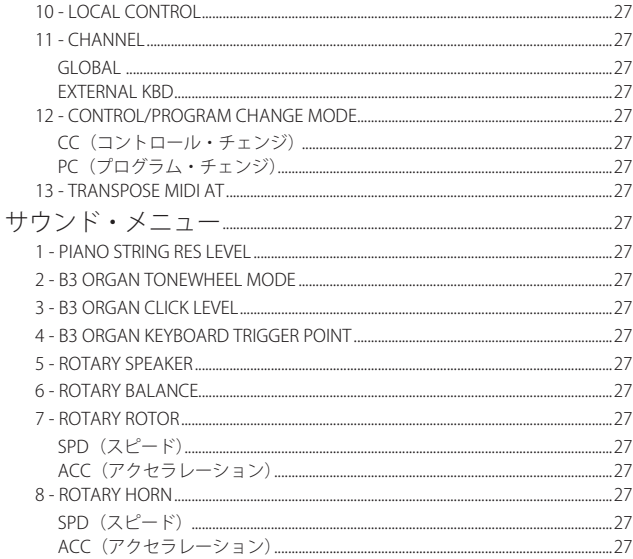

#### .28 .28  $...28$

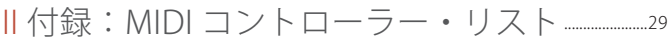

..30

٠

## **1** はじめに

### ありがとうございます!

Nord Electro 6 をお買い上げいただきありがとうございます!

Nord Electro 6 は、クラシックなエレクトロ・メカニカル・キーボー ドやアコースティック・キーボードを忠実に再現した定評のあるサウ ンドを、軽量コンパクトで持ち運びに便利なサイズにまとめたステー ジ・キーボードです。3 つの独立したサウンド・セクションで構成さ れており、合理化された新しいユーザー・インターフェイスとシーム レス・トランジションを採用しています。Electro 史上最もパワフル でフレキシブルな、洗練されたモダン・クラシック Nord Electro 6 を お届けします。

### 主な特徴

Nord Electro 6 には次のような主な特徴があります。

- 評価の高い Nord C2D コンボ・オルガンにも搭載されている、B3、 Vox、Farf の 3 種のクラシック・オルガン・モデルを忠実に再現し たオルガン・セクション。独特なサウンドを持つ 2 つのパイプ・オ ルガン・モデルも搭載。
- 61 鍵と 73 鍵の D モデルには物理ドローバーを搭載。73 鍵の HP モ デルにはデジタル LED ドローバーを搭載。
- グランド・ピアノ、アップライト・ピアノ、エレクトリック・ピアノ、 デジタル・ピアノ、クラビネットやハープシコードなどのサウンド に加え、ピアノ・サウンドを組み合わせて豊かな音色を作り出せる レイヤー・カテゴリーを搭載したピアノ・セクション。Electro 6 の ピアノ・セクションのメモリー容量は 1GB。
- 512MB のサンプル・メモリーを搭載し、直感的な操作が可能なエ ンベロープ・コントロールとダイナミック・コントロールを備えた サンプル・シンセ・セクション。
- 幅広く、自由度の高い音作りをサポートするエフェクト・セクション。
- プログラムを切り替えてもサスティン・ノートが途切れないシーム レスな切り替え(シームレス・トランジション)。
- デュアル・オルガン・モードを搭載し、スプリット幅の調節もでき るキーボード・スプリット機能により、スプリット・ポイントでサ ウンドのスムーズなクロスフェードを設定可能。
- ●3種類のモデル展開:セミ・ウェイテッド・ウォーターフォール鍵 盤と物理ドローバーを搭載した Nord Electro 6D 73 および 6D 61、 持ち運びやすいよう軽量に設計されたウェイテッド・ハンマー・ア クション・ポータブル鍵盤とデジタル LED ドローバーを搭載した Nord Electro 6 HP 73。

### NORD ウェブサイトについて

Nord ウェブサイト(<http://www.nordkeyboards.jp/>、[nordkeyboards.](http://www.nordkeyboards.com/) [com](http://www.nordkeyboards.com/)(英文))では、以下をご利用いただけます。

- » Nord Electro 6やその他のNord製品に関する情報
- » 最新 OS バージョンのダウンロード
- » Nord Sound Manager、Nord Sample Editor、各種ドライバーなどの フリー・ソフトウェアのダウンロード
- » Nord Piano Library サウンドの無償ダウンロード
- » Nord Sample Library サウンドの無償ダウンロード
- » Nord に関するニュースや動画を配信する Nord World
- » ユーザー・マニュアルのダウンロード
- » nordkeyboards.com/tutorials からチュートリアルを閲覧可能

ぜひ、Facebook、Instagram、Twitter、YouTube で Nord Keyboards をフォローしてください。SNS の投稿には、Nord 公式ハッシュタグ #iseenord をお気軽にご利用ください。

### このマニュアルについて

本マニュアルはリファレンス・マニュアルとして使用できるように制 作しました。また、実際に各種機能を使用するときの便利なヒントな どもご紹介しています。

### PDF 版マニュアル

本マニュアルの PDF 版は、Nord ウェブサイトの Nord Electro 6 セク ションから無償でダウンロードできます。

### ファクトリー・プリセットに戻す

工場出荷時のプログラム、サンプル、ピアノのデータは Nord Sound Manager のバックアップ・ファイル形式で Nord ウェブサイトからダ ウンロードできます。また、任意の時点の状態に戻す必要がある場合 に備えて、インストゥルメント全体およびそのインストゥルメントの 工場出荷時の状態をバックアップしたものもご用意しています。

### OS アップグレード

Nord Electro 6 の最新 OS バージョンは、Nord ウェブサイトからいつ でもダウンロードできます。Nord ウェブサイトに定期的にアクセス して最新情報をチェックしてください。

### フリー・サウンド

Nord Electro 6 では、すべてのピアノやサンプルを入れ替えることが できます。入れ替え作業は、Nord ウェブサイトから無償でダウンロー ドできる Nord Sound Manager アプリケーションを使用して行いま す。

また、Nord Electro 6 は次々と新たなサウンドが追加されている Nord Piano Library や Nord Sample Library と互換性があります。追加され たサウンドは、随時、Nord ウェブサイトのサウンド・ライブラリー・ セクションから無償でダウンロードできます。

### 商標について

本マニュアルに記載のあらゆる商標やブランド名はそれぞれの所有者 が保有する商標であり、Clavia との一切の関係はありません。また、 それらの商標やブランド名は本機の機能やサウンドを説明するために のみ使用しています。

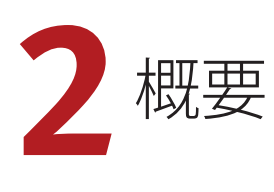

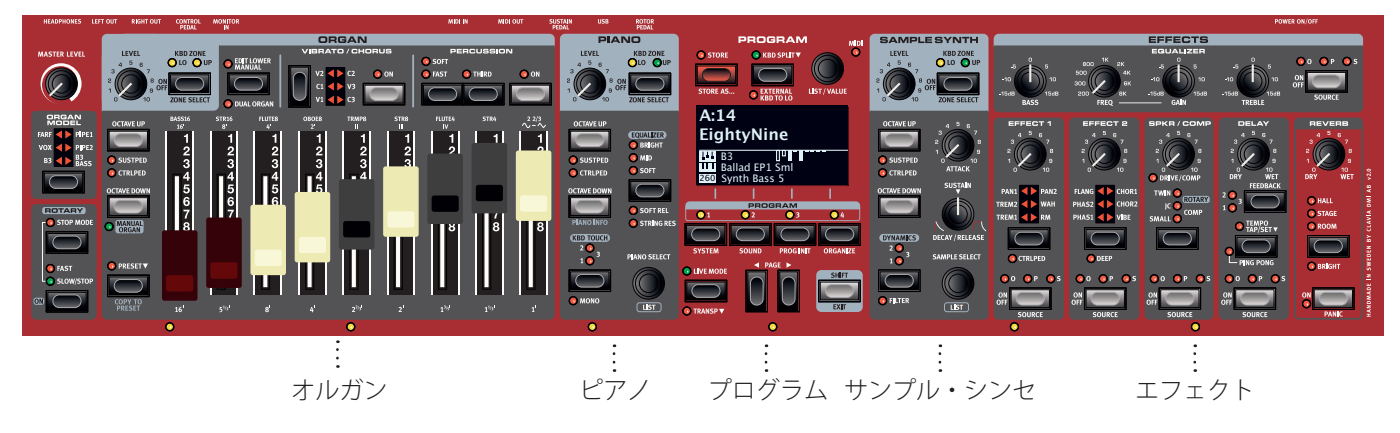

### ELECTRO 6 のパネル

Nord Electro 6 は音楽的な想像力を掻きたてつつ、使いやすい楽器と なるよう設計されています。ここでは、各パネル・セクションについ て簡単にご紹介します。

### オルガン・セクション – 10 ページ

Nord Electro 6 のオルガン・セクションには、オルガン・サウンドを リアルタイムに調節できる 9 つのドローバーが搭載され、評価の高い C2D コンボ・オルガンに搭載された最新の B3 トーンホイール・オル ガン・モデルが採用されています。

この B3 モデルは、オリジナル B3 に内蔵された 91 枚のトーンホイー ルからの信号を膨大な時間をかけて解析し、パネル上の設定だけでな く、オリジナル B3 の内部回路でリアルタイムに起きる現象のひとつ ひとつを再現し、鍵盤高音部でのオクターブ繰り返し、コンプレッショ ン、トーンホイールのエネルギー・ロスなども忠実にシミュレーショ ンします。さらに、Nord C2D に搭載された最新版のロータリー・スピー カー・シミュレーションは、Electro 6 のオルガン・サウンドをさらに 迫真のリアル・サウンドに仕上げます。

このセクションには、1960 年代に活躍した 2 大トランジスター・オ ルガン(Vox および Farf)を忠実に再現したサウンドも用意されてい ます。さらに、「プリンシパル」パイプ・モデルを含む 2 つのパイプ・ オルガン・モデルにより、様々な用途に使用できるパイプ / チャーチ・ オルガンのサウンドを再現できます。

オルガン・モデルはすべてシングルまたはデュアルの構成で使用でき、 各構成には 2 つの異なるサウンドを素早く切り替えるための追加プリ セットが用意されています。

### ピアノ・セクション – 14 ページ

Nord Electro 6 では、今後も増え続ける Nord Piano Library のサウン ドを利用できるほか、グランド・ピアノ、アップライト・ピアノ、エ レクトリック・ピアノ、さらにはデジタル・ピアノやレイヤー・サウ ンドなど、幅広いピアノ・サウンドとキーボード・サウンドがプリセッ トされています。Nord Piano Library の最新のサウンドは定期的に Nord ウェブサイト(www.nordkeyboards.com)にアップロードされ、 無償でダウンロードできます。

ピアノ・セクションのパネル・コントロールには、高度なストリング・ レゾナンス機能(アコースティック・ピアノ用)をオンにしたり、キー ボード・ベロシティ・レスポンスを調節したり、ピアノやクラビネッ トのイコライザー設定を使用してサウンド特性を素早く変化させたり するためのボタンがあります。

### プログラム・セクション – 16 ページ

Nord Electro 6 のプログラムには、サウンド・エンジンとエフェクト の設定がすべて含まれています。Nord Electro 6 の中央にあるプログ ラム・セクションでは、プログラムの呼び出しや保存のほか、様々な 演奏機能や設定メニューを操作できます。このセクションには大型の 有機 EL(OLED)ディスプレイがあり、各種操作やオルガン・ドローバー の設定、選択したピアノ・サウンドやサンプル・サウンドの名前など が表示されます。

### サンプル・シンセ・セクション – 19 ページ

Nord Electro 6 を購入すると、Mellotron や Chamberlin などの有名な ビンテージ・サウンドを含み、世界有数のサウンドを誇る膨大な無償 のライブラリー、Nord Sample Library にアクセスできます。Nord Electro 6 には多くのサンプルがプリセットされています。サンプル・ シンセ・セクションでは、これらのサンプルをブラウズしたりロード したりすることができます。このパネルから、サンプルの特性やレス ポンスを調節するための多くの機能に直接アクセスできます。

### エフェクト・セクション – 20 ページ

エフェクト・セクションでは、幅広いクラシック・エフェクトを簡単 にアサインできます。

エフェクト 1 およびエフェクト 2 ユニットには、伝説的なコンパクト・ エフェクターやエフェクト・ユニットをモデルにしたトレモロ、コー ラス、フェイザーなどの主要なモジュレーション・エフェクトが用意 されています。ディレイ・エフェクトは、微妙なアンビエンスやスラッ プバック・エフェクト、さらには限りないサウンドスケープまで、あ らゆるエフェクトに使用できます。

アンプ / スピーカー・セクションには、クラシックなアンプ・シミュ レーション、ロータリー・スピーカー、力強いコンプレッサーなどの エフェクトが用意されています。中心周波数可変タイプのミッド・レ ンジを備えた多用途なイコライザーは、Nord Electro 6 のあらゆるサ ウンド・エンジンに適用できます。

そして最後に、豊かなリバーブは、オプションで [BRIGHT] モードも 選択でき、狭い部屋や広いホールなど、様々な空間の響きを瞬時にシ ミュレートできます。

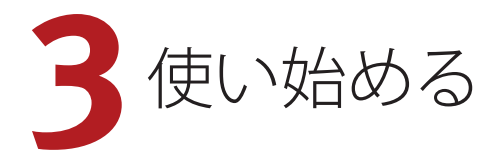

ここから Nord Electro 6 の最も基本的な機能についてご紹介します。 このチャプターでは、最も一般的なタスクとシナリオの一部を順を 追って説明します。

### 接続する

- 1 電源コードを本機に接続し、コンセントに接続します。それから サスティン・ペダルやヘッドフォン、またはアンプ、ミキサーな どのオーディオ機器に接続します。
- 2 本機の電源を入れてから、オーディオ機器の電源を入れます。電 源を入れるときはそれぞれの機器のボリュームにご注意ください。

接続に関する詳細は、28 ページもご参照ください。

### パネル・コントロール

### ダイアルとノブ

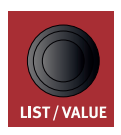

Nord Electro 6 では、開始位置と終了位置が固定されて いないノブをダイアルと呼び、パラメーターや設定を 切り替えるのに使用します。**[PROGRAM]** ダイアルも その 1 つです。このマニュアルでは、ダイアルをエン コーダーと呼ぶこともあります。

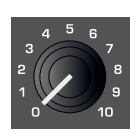

Nord Electro 6 では、多くのパラメーターにボリューム・ タイプのノブが使用されています。プログラムをロー ドしたときにはノブの位置とパラメーターの実際の値 が一致していないことが多いですが、ノブを回すと関 連付けられたパラメーターの値がノブの位置を瞬時に キャッチしてノブの位置と一致するようになります。

姿 **[SHIFT]** ボタンを押しながらノブを回すと、そのパラメーターの 設定値を変更することなく現在の設定値を確認できます。

#### ボタン

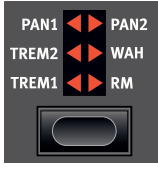

セレクター・ボタンは、丸や三角形の LED が付い たいくつかの選択肢から 1 つを選択するパラメー ターに使用されます。ボタンを数回押して選択肢 を順に切り替えて選択できます。

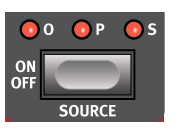

**[ON/OFF]** ボタンは、機能のオン / オフやエフェク トのように一連の機能をまとめてオン / オフする ときに使用します。オン / オフの状態はボタンの 近くにある LED で示されます。また、ソースやゾー ンを示す LED もあります。

❶ 図のようなエフェクトのオン / オフ・ボタンにはセレクター機能 もあります。一度押すとエフェクトがオンになり、すぐにもう一 度押すとソースが切り替わります。

### [SHIFT] ボタン

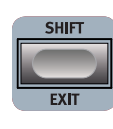

Nord Electro 6 のパネル・コントロールの多くはもう 1 つの機能を備えており、それらの機能は各ボタンのすぐ 下にプリントされています。これらの機能を使用するに は、**[SHIFT]** ボタンを押しながらそのコントロールを操 作します.

[SHIFT] ボタンは、メニューを終了するときや保存操作を途中で中止 するときに **[EXIT]** ボタンとしても使用します。

### ディスプレイ上のボタン

1 つのメニュー・ページまたは設定ページ、あるいは [PROGRAM INIT] ウィンドウ(下図を参照)には、関連する複数のオプションが含まれ ていることがあります。この場合、ディスプレイ上のボタンを使用し て設定または実行するタスクを選択できます。ディスプレイの下部に 表示されるこれらのボタンは、**[PROGRAM]** ボタンの **[1]** ~ **[4]** を使用 して選択できます。例として、以下の場合に [PROGRAM 3] ボタンを 押すと、ピアノ・プログラムのパネルが初期化されます。

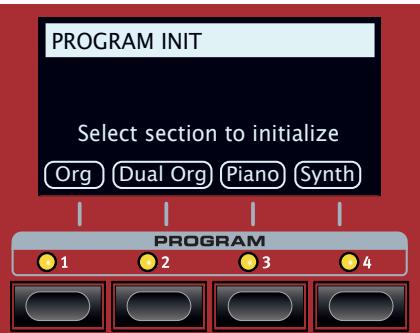

### プログラム

プログラム・エリアはパネル中央にあり、その中央には有機 EL(OLED) ディスプレイがあります。パネル上のすべてのパラメーターを 1 つの プログラムに保存できます。Electro 6 のプログラム・メモリーには 416 個のプログラムをストックしておけます。

プログラムは「A」~「Z」のラベルが付いた 26 個のバンクに分けら れており、すべて自由に書き換えたり移動したりできます。

M プログラム・メモリーは、工場出荷時のプログラムを使用してい つでも元の状態に戻すことができます。工場出荷時のプログラム はすべて Nord ウェブサイト (www.nordkeyboards.com) から ダウンロードできます。

### プログラムを選択する

- 1 プログラムはディスプレイの下にある 4 つの **[PROGRAM]** ボタン を押して選択できます。**[PAGE** 3**]**、**[PAGE** 4**]** ボタンを押すと、 プログラム・ページ(プログラムを 4 個ずつグループ化したペー ジ)が切り替わります。Nord Electro 6 のプログラム・バンクに は 16 個(プログラム・ページ 4 ページ分)のプログラムを登録 できます。
- **(?)** プログラムは [PROGRAM] ダイアルを回して切り替えることもで きます。

### リスト・ビュー

下に **[LIST]** と書かれた [PROGRAM] ダイアルなどのダイアルでは、便 利なリスト・ビューを使用できます。

- 1 **[SHIFT]** ボタンを押しながら **[PROGRAM]** ダイアルを回すと、す べてのプログラムのリスト・ビューが表示されます。
- **[2] [PROGRAM]** ダイアルを使用してプログラムを確認します。リス -<br>ト・モードでは 26 個すべてのプログラム・バンクにアクセスで きます。

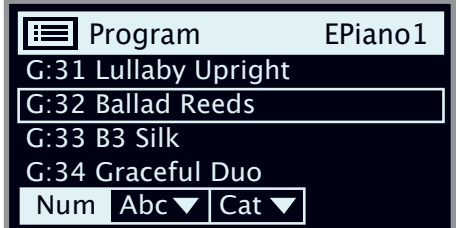

- 3 ディスプレイ上の **[Abc]** ボタンと **[Cat]** ボタンをそれぞれ試しに 押してみてください。Abc モードではすべてのプログラムが名前 順にリスト表示され、Cat モードではカテゴリー順にリスト表示 されます。
- 4 もう一度 **[SHIFT]** ボタンを押すとリスト・ビューが**終了**します。
- 县 [PIANO] ダイアルと [SAMPLE] ダイアルのリスト・ビューも同じ ように機能します。

### プログラムをエディットする

プログラムのエディットとは、ノブを回したりボタンを押したりして 設定値を変更する、とても簡単な操作のことです。ちょっとやってみ ましょう。

- 1 最初のプログラム(A:11、ピアノ・ベースのプログラム)を選 択し、これをエディットしてみましょう。
- ö ピアノ・セクションのパネルはプログラム・エリアの左側にあり ます。プログラム・エリアのディスプレイのピアノ・セクション には選択したピアノ・サウンドの名前が表示されます。

別のピアノ・サウンドを選ぶ

- 2 **[PIANO SELECT]** ダイアルを回してピアノ・サウンドを閲覧しま す。サウンドはピアノのタイプによって分類されています(グラ ンドやアップライトなど)。
- 3 **[SHIFT]** ボタンを押しながら **[PIANO SELECT]** ダイアルを回すと **リスト**・ビューが表示されるので、その中からピアノ・サウンド を選択してみましょう。もう一度 [SHIFT] ボタンを押すとリスト・ ビューが**終了**します。

パネルでパラメーターの設定を変更すると、ディスプレイに表示され ているプログラム・ナンバーの後ろに「E」が付きます。これは、プ ログラムがエディット中で、まだ保存されていないということを示し ています。保存操作を行う前に別のプログラムをロードすると、それ までのエディット内容は消えてしまい、次に同じプログラムを選択し たときにはエディットする前の設定が表示されます。

### メモリー・プロテクトをオフにする

Nord Electro 6 はメモリーがプロテクトされた状態で出荷され、工場 出荷時のプログラムが誤って上書きされないようになっています。メ モリー・プロテクトはシステム・メニューにある設定を切り替えるこ とで、オフにすることができます。

1 **[SYSTEM]** ボタン([SHIFT] + [PROGRAM 1])を押します。

2 メモリー・プロテクト(「Memory Protect」)はシステム・メニュー

の最初に表示される設定です。ディスプレイに別の設定が表示さ れている場合は、[PAGE 3] ボタンを使用して「Memory Protect」 を選択します。

- 3 **[PROGRAM]** ダイアルを回してこの設定をオフに変更します。
- **(4) [EXIT]** ([SHIFT]) ボタンを押してシステム・メニューを終了します。
- M この設定は、他のほとんどのシステム設定と同様に、再び変更さ れるまでは永続的に保存されます。

メニュー設定について詳しくは、26 ページをご参照ください。

### プログラムを保存する

- 1 ディスプレイの左にある **[STORE]** ボタンを 1 回押し、現在のプ ログラムの保存操作を始めます。
- 2 **[STORE]** ボタンの LED が点滅し、プログラムの保存先を指定す る画面がディスプレイに表示されます。

### STORE PROGRAM TO **A:11 Royal Grand 3D**

- 3 エディットしたプログラムを同じプログラム番号に上書き保存す る場合は、**[STORE]** ボタンをもう一度押します。別のプログラム 番号に保存する場合は、ダイアルや **[PROGRAM]** ボタンまたは **[PAGE**3**]**/**[PAGE**4**]** ボタンを使用して別の場所を選択します。
- 总 選択した場所のプログラムは、上書き保存する前にキーボードで 試聴することができます。
- 4 プログラムの保存先を決めたら、**[STORE]** ボタンをもう一度押し て保存操作を確定します。
- **❶** [STORE] ボタンを押す前に [SHIFT]/[EXIT] ボタンを押すと保存作 業を中止します。

保存操作およびプログラムに名前を付ける方法については、16 ページ のプログラムのチャプターをご参照ください。

### ライブ・モード

他のプログラムとは異なり、8 つの**ライブ**・プログラム(A:1 ~ 4 と B:1~4)に対して行われたエディットは、手動の保存操作を行 わなくても自動で保存されます。

- 1 **[LIVE MODE]** ボタンを押して **[PROGRAM]** ボタンや **[PAGE]** ボタ ンを押すと、8 つのライブ・プログラムを切り替えることができ ます。
- (2) 選択したプログラムに対して、いずれかのエフェクト・セクショ ンをオンにするなどのエディットを行います。
- (3) 別のライブ・プログラムを選択したあとエディットしたライブ・ プログラムに戻ると、エディットが自動的に保存されたことがわ かります。

[LIVE MODE] ボタンをもう一度押すと、ライブ・モードを終了し、プ ログラム・バンクに戻ります。

ライブ・モード・プログラムを通常のプログラムとしてプログラム・ バンクに保存する場合は、[STORE] ボタンを押したあとに、[LIVE MODE] ボタンを押す(ライブモードを抜ける)ことで保存できます(前 述の説明もご参考ください)。反対に、**[LIVE MODE]** ボタンを押して ライブ・プログラムのいずれかを選択すれば、プログラムを 8 つのラ イブ・モードのいずれかのメモリーに保存することもできます。

### エフェクトをオンにする

- 1 リバーブの **[ON]** ボタンを押してリバーブをオンにします。
- 2 リバーブ・セレクター・ボタンの上にある **[DRY/WET]** ノブでリ バーブの量を調整します。
- 3 ディレイの **[ON/OFF]** ボタンを 1 回押してディレイ・エフェクト をオンにします。
- 4 ボタンの上の LED は、どのサウンド・エンジンがそのエフェク トにルーティングされているかを示します(**[O]** = オルガン、**[P]** = ピアノ、**[S]** = サンプル・シンセ)。**[P]** LED が点灯していない 場合は、[P] LED が点灯するまで **[SHIFT]** ボタンとディレイの **[SOURCE]** ボタンを押します。
- 县 [ON/OFF]/[SOURCE] ボタンをダブルクリックすると、エフェクト・ ユニットのソースを素早く切り替えることができます。
- 5 **[RATE]**、**[FEEDBACK]**、**[DRY/WET]** のコントロールを使って、ディ レイ・エフェクトの特性や強さを変更してみましょう。

ロータリー・スピーカーをオンにする

ロータリー・スピーカーは通常オルガンと一緒に使用されるため、ロー タリー・スピーカーのスピード・コントロールはオルガン・セクショ ンの隣にあります。ただし、エフェクト自体は **[SPKR/COMP]** ユニッ ト内にあり、オン / オフの切り替えや割り当ては前述のディレイ・エ フェクトと同じように行います。

宴 エフェクトがオフのときにロータリー・スピード・コントロール を押すと、ロータリー・スピーカーが自動的にオンになり、現在 アクティブになっているサウンド・エンジンのうち、一番左のサ ウンド・エンジンに割り当てられます。

### スプリットを作成する

- 1 ピアノ・セクションがオンになっていることを確認します。
- 2 スプリット・モードをオンにするには、プログラム・エリアのディ スプレイ上方の最上段にある **[KBD SPLIT]** ボタンを押します。
- 3 スプリット・ポイントの位置を調節するには、**[KBD SPLIT]** ボタ ンを長押しします。
- 0 「▼」記号は、このボタンを長押しすることで機能にアクセスで きることを示しています。

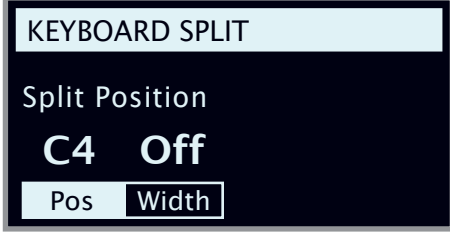

4 スプリット・ポイントには、位置と幅という 2 つの設定がありま す。位置設定がフォーカスされていることを確認し(ディスプレ イ上の **[Pos]** ボタンを押す)、ダイアルを使用してスプリット・ ポイントを C4 に設定します。

これでキーボードが 2 つのゾーンに分割されます。スプリット・ポイ ントは鍵盤上の緑の LED で表されます。

ピアノをアッパー・ゾーンに割り当てる

5 **[UP]** LED だけが点灯するように、**[SHIFT]** ボタンを押しながらピ アノの **[ZONE SELECT]** ボタンを押します。

この操作で、ピアノが鍵盤上の高音部(アッパー・ゾーン)に割り当 てられます。ピアノ・セクションの **[OCTAVE SHIFT]** ボタンを押すと、 割り当てられる音の範囲が変わります。

サンプル・シンセをロワー・ゾーンにセットする

6 サンプル・シンセ・セクションを**オン**にします。**[LO]** LED が点 灯するように、**[SHIFT]** ボタンを押しながらサンプル・シンセの **[ZONE SELECT]** ボタンを押します。これでサンプル・シンセが鍵 盤上の低音部(ロワー・ゾーン)に割り当てられます。

### サンプルをロードする

1 **[SAMPLE SELECT]** ダイアルを回してサンプル・バンクからサン プルを選択します。試しにベース・サウンドを選択してみてくだ さい。ディスプレイの一番下にサンプルの場所と名前が表示され ます。

サンプルを選択すると、そのサンプル・シンセのエンベロープ、ダイ ナミクス、フィルター設定のプリセットもロードされます。これらの パラメーターは必要に応じて手動で調節することもできます。これら のコントロールについて詳しくは、19 ページ以降のサンプル・シン セのチャプターをご参照ください。

スプリット・クロスフェード(スプリット幅)を設定する 最後の手順として、スプリットしたサンプル・シンセとピアノのサウ ー・・・・・・・・・・・。<br>ンドがなめらかに切り替わるようにスプリット・ポイントを調節しま しょう。

- 2 プログラム・エリアのディスプレイ上方の最上段にある **[KBD SPLIT]** ボタンをもう一度押したままにします。
- 3 ディスプレイ上の **[Width]** ボタンを押します。これでスプリット・ ポイントのスプリット幅を調節できます。
- 4 ダイアルを回して幅の値を「ラージ」(Lrg)に設定します。**[KBD SPLIT]** ボタンを放します。

これで、スプリット・ポイントをまたいで演奏すると、低音部と高音 部の間に「クロスフェード」がかかるようになります。キーボードの 上のスプリット LED が赤く点灯します。これは、広いスプリット幅 が使用されていることを表しています。狭いスプリット幅が使用され ている場合は LED が黄色く点灯し、スプリット幅が「オフ」に設定 されている場合は LED が緑色に点灯します。

### 二段鍵盤の B3 を作成する

オルガン・スプリットを作成し、2 つの独立した鍵盤を非常に簡単に 。<br>設定することができます。オルガン・セクションを正しく構成するプ いグラム初期化機能を使用して、他のアクティブなサウンド・エンジ ンをオフにしてみましょう。

- 1 **[PROG INIT]**([SHIFT] + [PROGRAM 3] ボタン)を押します。ディ スプレイに 4 つの初期化オプションが表示されます。
- $(2)$  ディスプレイ上の [Dual Org] ボタン ([PROGRAM 2] ボタン) を 押します。
- 3 **[ORGAN MODEL]** セレクターが **[B3]** に設定されていることを確 認し、**[ROTARY]** の [SLOW/FAST] コントロールを押すと、ロータ リー・スピーカーのエフェクトが自動的にオンになります。

これでキーボード・スプリットが作成され、スプリット・ポイントの 左側にオルガン鍵盤が 1 つ(ロワー鍵盤)、右側にオルガン鍵盤がも う1つ (アッパー鍵盤) 追加されます。オルガンの [KB ZONE] LED は どちらも黄色に点灯します。これは、キーボード全体でデュアル・オ ルガンのスプリット構成がアクティブになっていることを表します。

- 4 必要に応じて、アッパー鍵盤のドローバー、パーカッションなど のオルガン設定を設定します。
- 5 **[EDIT LOWER]** ボタンを押してロワー鍵盤をフォーカスし、ドロー バーの編集と調節を行います。ディスプレイには両方の鍵盤のド ローバー設定が表示されますが、フォーカスされていない方は「グ レー表示」されます。
- **❶** External KBD to Lo 機能を使用すると、2つの鍵盤のいずれかに 外部キーボードを使用する二段鍵盤の B3 も簡単に設定できます。 詳しくは 17 ページをご参照ください。

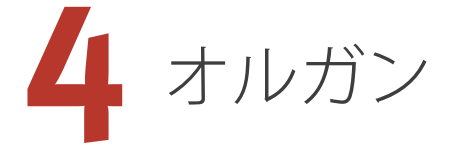

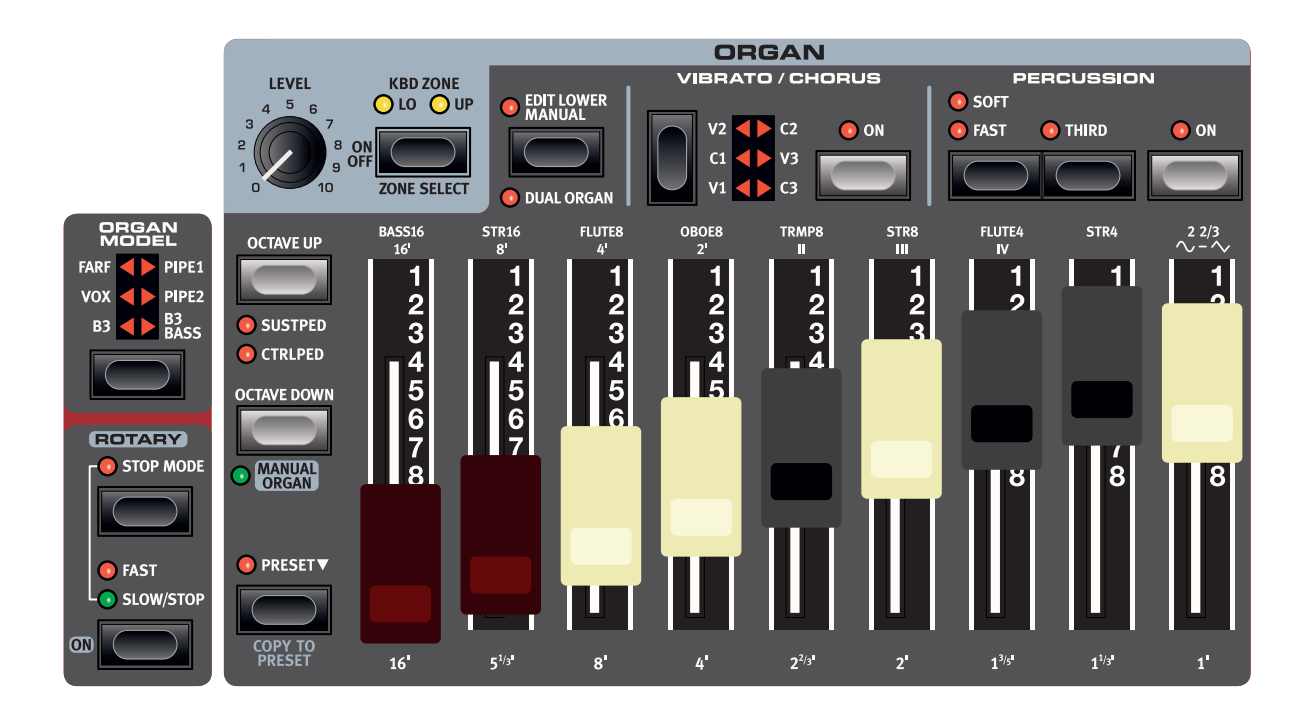

Nord Electro 6 のオルガン・セクションには、独自の B3 ベース・モー ドを含むトーンホイール方式の B3 オルガン、トランジスター方式の 2 種類のオルガン、プリンシパルを含む 2 種類のパイプ・オルガン方 式のオルガンを忠実に再現した 5 タイプのオルガン・モデルが内蔵さ れています。

オン / オフの切り替えとレベルおよびゾーンの選択

オルガン・セクションは **[ON/OFF]** ボタンを押してオン / オフを切り 替えます。オルガンのボリュームは、**[LEVEL]** ノブでコントロールし ます。

**[ZONE SELECT]** ボタン([SHIFT] + [ON/OFF])を押すと、片方または -<br>両方のキーボード・ゾーンにオルガンを割り当てることができます。 **[KBD ZONE]** LED は、オルガン・セクションが割り当てられているゾー ンを表します。

#### OCTAVE UP/DOWN

**[OCTAVE UP/DOWN]** ボタンを使用すると、オルガン・セクションを 1オクターブ上または下(±12半音)にトランスポーズできます。 オクターブ・シフトをキーボード全体に割り当てると、キーボード全 体を 1 オクターブ上または下にトランスポーズできます。ゾーンに割 り当てる場合、トランスポーズできる値は異なりますが、オルガンの 全範囲にいつでもアクセスできます。

**0** [DUAL ORGAN] モードでロワー鍵盤に [OCTAVE UP/DOWN] を使 用するには、[EDIT LOWER] モードがオンになっている必要があ ります。

### [SUSTPED] と [CTRLPED]

**[SUSTPED]** ボタン ([SHIFT] + [OCTAVE UP]) を押すと、接続したサス ティン・ペダルをオルガン・セクションで使用できるようになります。

**[CTRLPED]** ボタン([SHIFT] + [OCTAVE UP])を押すと、接続したコン トロール・ペダルをオルガン・セクションのボリューム・コントロー ルとして割り当てることができます。B3/B3 ベース・モデルの場合に は従来のスウェル・ペダルとして機能し、ロータリー・スピーカー・ ドライブを使用している場合はサウンドの特性も変化します。

ペダルの設定方法について詳しくは、26 ページをご参照ください。

### ドローバーとドローバー・ボタン

Nord Electro 6 の HP モデルのドローバーには、ボタンと LED バー・ グラフを採用しました。Nord Electro 6 の D モデルには物理ドローバー が搭載されています。

プログラムをロードしたときには、物理ドローバーと保存された設定 が一致していないことが多いですが、ドローバーを動かすと設定と物 理的な位置が一致するようになります。

<sup>1</sup> 上記の説明には例外が1つあります。マニュアル・オルガンを オンにした状態で保存されたプログラムをロードすると、実際の ドローバーの位置が適用されます。

本機のデジタル・ドローバーは物理ドローバーと同じように動作しま す。B3、B3 ベース、Vox、パイプの各モデルでは、ドローバー・ボタ 。<br>ンを使用してドローバーの「引き出し」と「押し込み」を行います。 Farf モデルでは、ドローバー・ボタンはレジスターのオンとオフを切 り替えるロッカー・スイッチとして動作します。

ドローバー・ボタンは押し続けると自動的に音量が増減するように なっていますので、何度も繰り返しボタンを押す必要がありません。

M プログラム・セクションのディスプレイには、オルガン・セクショ ンの現在のドローバー設定が常に表示されます。

### オルガン・モデルを選択する

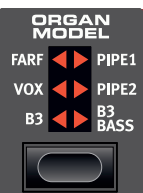

オルガン・モデルの選択は、**[ORGAN MODEL]** セレ クター・ボタンを使用して行います。選択できるモ デルは、**B3**、**VOX**、**FARF**、**PIPE1**、**PIPE2**、**B3 BASS** です。

B3 Bass に設定すると、非デュアル・オルガン・モー ドの場合、ドローバーが「アッパー」鍵盤上に配置 され、B3 ベースとピアノ / サンプル・シンセのス プリットを作成できるようになります。デュアル・

オルガン・モードの場合、ベース・ドローバーはロワー鍵盤上に配置 され、B3 ドローバーの標準セットはアッパー鍵盤上に配置されます。

### B3 モデル

B3 モデルはクラシックなエレクトロメカニカル・トーンホイール・ オルガンを忠実にデジタル・モデルで再現したものです。オリジナル・ サウンドのあらゆるニュアンスを余すところなく忠実に再現できる革 新的な技術を採用して実現したこのモデルには、次のような主な特徴 もあります。

- オリジナルのコーラス、ビブラート・スキャナーを忠実に再現。
- ドローバー内部で不規則に発生するコンタクト・バウンスをモデリ ング。
- オルガン・サウンドの「ボディ」を構成するオリジナルの内蔵プリ アンプのユニークな周波数特性を忠実に再現。
- トーンホイール回路で発生するエネルギー・ロスによるコンプレッ ション効果のシミュレーション。
- オリジナル同様のトーンホイール・チューニングを採用。
- 驚異的に素早いキーボード・レスポンス。
- 全鍵ポリフォニック。

#### B3 ドローバー

B3 トーンホイール・オルガンの各ドローバーの倍音のインターバル は、ドローバーの下にプリントされています。

ドローバーの基本的な操作法につきましては、前ページの「ドローバー とドローバー・ボタン」をご覧ください。各ドローバーからは打鍵し たピッチに対して一定の比率の倍音が発音されます。

下図は C3 を打鍵したときに発音する 9 本のドローバーのピッチ・イ ンターバルを示したものです。5 ⅓' ドローバーは FUND(ファンダ メンタル:基音) (8') の 5 度上のピッチですが、多くの場合、それ よりも低いピッチに聴こえます。

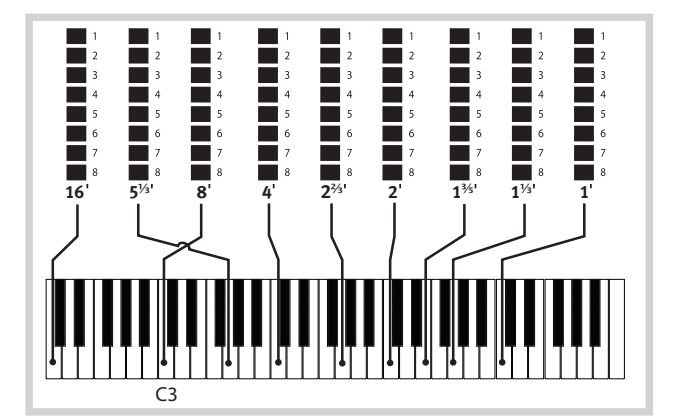

ビブラート&コーラス

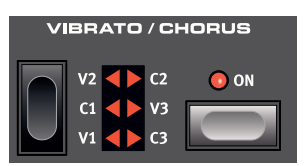

トーンホイール・オルガンに内蔵されたオリジナルのビブラート& コーラス・スキャナーは、モジュレーションがかかったディレイ・ラ インと回転式スキャナーを組み合わせたものでした。ビブラート・エ フェクトには、オーディオ信号にフェイズ・シフターが接続されてい ました。コーラス・エフェクトでは、フェイズ・モジュレーションさ れた音が原音にミックスされていました。

Nord Electro 6 ではオリジナルと同様、3 種のコーラス(**C1** ~ **C3**)と 3 種のビブラート (V1 ~ V3) を使用できます。IVIBRATO/CHORUSI セレクター・ボタンでこのうちの 1 種を選択できます。

### パーカッション

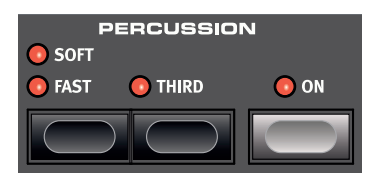

**[PERCUSSION]** の **[ON]** ボタンを押すと、B3 サウンドにさらなるアタッ クを追加できます。パーカッションは 1 基のエンベロープ・ジェネレー ターで構成され、2nd または 3rd の倍音を発音します。

鍵盤を弾くと、エンベロープ・ジェネレーターがわずかの瞬間だけ開き ます。

パーカッションはシングル・トリガーでノン・レガートのエフェクト なので、他に打鍵している音がない場合のみ発音します。言い換えれ ば、単音やコードを弾いているときに、それらの音が完全にリリース しない間に別の鍵盤を打鍵(レガート奏法)しても、その音にはパー カッションはかかりません。このため、すべての音にパーカッション をかけたい場合は、前の音を完全にリリースさせてから次の音を打鍵 するノン・レガートで演奏する必要があります。

**[SOFT]** ボタンはパーカッション・レベルのノーマル / ソフトの切り替 えを行います。また、**[FAST]** ボタンはパーカッションのディケイのス ロー / ファストの切り替えを行います。

**[THIRD]** ボタンはパーカッション・エフェクトのソースとなる倍音を 2nd または 3rd に選択するときに使用します。

**0** パーカッション・エフェクトは B3 オルガン・モデルにのみ使用で きます。

#### キー・クリック・コントロール

オリジナルのキー・クリックは鍵盤の接点でランダムに発生するコン タクト・バウンスによるもので、当初は設計ミスと捉えられていまし た。ところがこの設計ミスによるサウンドがミュージシャンの間で好 評となり、今ではオルガン・サウンドに欠かせないファクターの1つ になっています。キー・クリックのレベルはサウンド・メニューで設 定できます。詳しくは 27 ページをご参照ください。

 B3 モデルには 3 種のトーンホイール・モデルがあり、これらは サウンド・メニューで切り替えることができます。新品同様のク リーンなサウンドから長年使い古したサウンドまで、劇的にサウ ンドが変化しますのでぜひお試しください。

### VOX モデル

オリジナルの Vox オルガンは 1960 年代初期に出現したすべてのト ランジスター式コンボ・オルガンの中で最も有名なオルガンと言え ます。トランジスター技術の普及により、オルガンをコンパクトで ポータブルな楽器として開発できるようになりました。トーンホイー ル式オルガンの分厚く力強いサウンドと比べて、トランジスター式 オルガンのサウンドは一般的に耳につく線の細いものでしたが、一 聴してすぐにそれとわかる特徴的なサウンドと高い可搬性、そして クールなデザイン(リバースカラーのキーボードやクローム・フィ ニッシュの「Z フレーム」スタンドなど)で当時は絶大な人気を誇 りました。そのサウンドはやがて時代を超えたクラシックなものと なり、Nord Electro 6 で忠実に再現されました。

### VOX ドローバー

Vox モデルの各ドローバーの名称は、ドローバー LED の直上の行に プリントされています。

ドローバーの基本的な操作法につきましては、10 ページの「ドロー バーとドローバー・ボタン」をご参照ください。

Vox モデルでは 7 本のドローバーで各倍音の音量をコントロールし て音色を作ります。各倍音は打鍵したノートと一定比率のピッチに なります。下図は、C3 を打鍵したときの各ドローバーのピッチ・イ ンターバルを示したものです。オリジナルの楽器ではアッパー鍵盤 とロワー鍵盤でインターバルが異なっており、Nord Electro 6 ではこ れら 2 つの鍵盤のインターバルを組み合わせています。

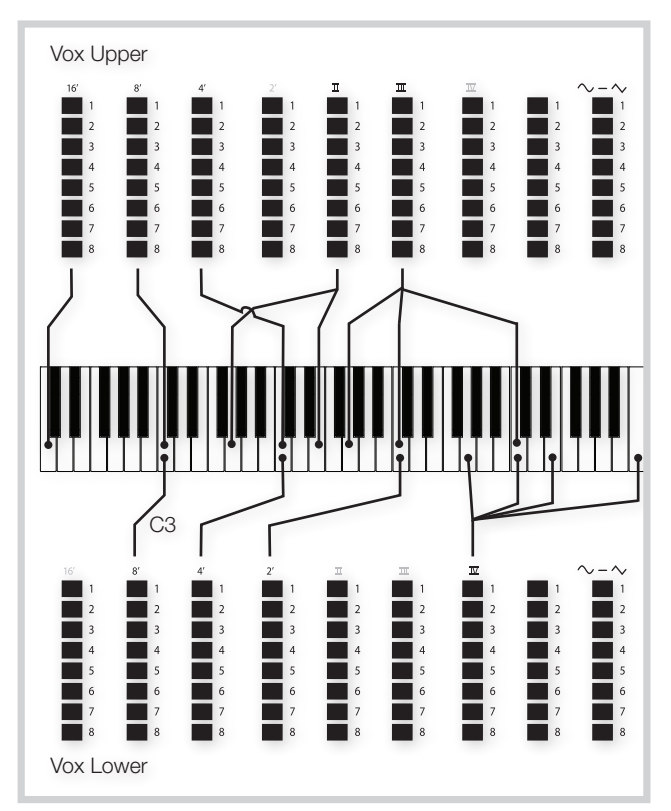

一番右のドローバーは、フィルターを通したソフトでダークなサウ ンドと、フィルターを通さないブライトで耳につくサウンドのミッ クスをコントロールします。

### ビブラート

Vox モデルにはいくつかのビブラートとコーラスがあり、ビブラー ト・セクションの **[ON]** ボタンでオン / オフを切り替えられます。ビ ブラートの **V3** セッティングはオリジナルを忠実に再現したものです。

### FARF モデル

Farfisa オルガンは、特徴的なブザーのようなサウンドから、これま で製造されたすべてのオルガンで最もそれとわかるサウンドのビン テージ・キーボードですが、実はサウンド・バリエーションが豊富 な点もこのオルガンの大きな特徴と言えます。Flute はソフトな音、 Oboe は耳につく音、Trumpet はブライトな音というように、各音 色名はその楽器音をシミュレートしたものではなく、その端的な特 徴を楽器名に例えたものです。

### FARF レジスター

**FARF** モデルの各ドローバー / レジスター名は、ドローバー LED また はドローバーの上の 1 行目にプリントされています。

Farf モデルではドローバーはオン / オフ・スイッチ、または「レジ スター・セレクター」として機能します。オリジナルの Farfisa オル ガンでは、ドローバーではなく、インストゥルメント・ボイス(実 際には異なるフィルター・セッティング)を選択するためのロッカー· スイッチを使用していました。Electro 6 HP モデルでは、ドローバー LED の 5 ~ 8 でオンになっているボイスを、1 ~ 4 はオフになって いるボイスをそれぞれ表示します。Electro 6 D モデルでは、ドロー バーを半分以上引き出すと対応するレジスターがオンになります。

また、従来通り、プログラム・セクションのディスプレイにはオル ガン・セクションの現在のドローバー設定が表示されます。以下の 表はオリジナルのレジスター名をまとめたものです。

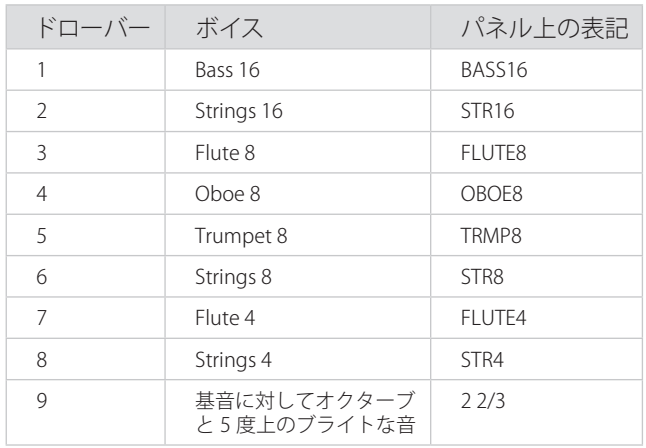

下図は、C3 を打鍵したときの各ボイス間のピッチ・インターバルを 示したものです。ピッチが同じボイスがありますが、音色のキャラ クターはそれぞれ異なります。

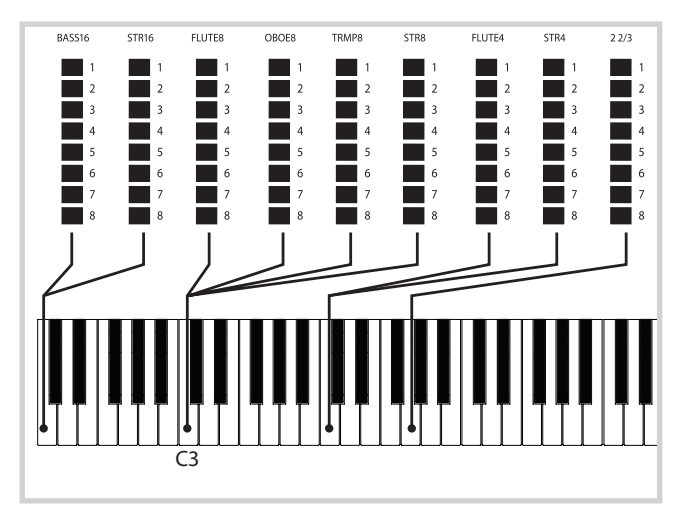

### ビブラート

オリジナルの Farfisa オルガンのビブラートはそれぞれ周期の異なる 「ライト」と「ヘビー」という2種類の基本的なビブラート・モード がありました。Farf モデルでも複数のタイプのビブラート、コーラス を内蔵し、ビブラート・セクションの **[ON]** ボタンでオン / オフを切 り替えられます。

**V1**、**V2**、**V3** セッティングはオリジナルを忠実に再現したものです。

### パイプ・オルガン

### PIPE1

**[PIPE1]** オルガン・モデルは既存の楽器を再現するものではなく、便 利で魅力的な「多目的」オルガンとして設計されており、ロータリー・ スピーカーを使用してもしなくても効果的に使うことができます。音 色は B3 オルガンに似ていますが、エレクトロメカニカルな効果やノ イズはありません。

### PIPE2

**[PIPE2]** オルガン・モデルはプリンシパル・パイプ・セクションを忠 実に再現します。プリンシパル・パイプ・セクションは金属製のパイ プを束ねたものでランクとも呼ばれ、パイプ・オルガンまたはチャー チ・オルガンの土台となる部品です。ランクには他の楽器(フルート、 トランペット、弦楽器など)のサウンドを再現するものもありますが、 プリンシパル・サウンドは他の楽器を模倣するのではなく、パイプ・ オルガンに固有のサウンドを表現します。

### PIPE1/PIPE2 のコーラス

[PIPE1] または [PIPE2] の **[VIBRATO/CHORUS]** をオンにすると、別の バリエーションに切り替わります。このバリエーションはあまり正確 にチューニングされていないため、レジスターを組み合わせた場合に コーラスのような効果が生まれ、わずかに不協和音が生じてより本物 らしく聴こえます。

### PIPE1/PIPE2 のレジスター

[PIPE1]、[PIPE2] のパイプ・モデルのパイプの長さは、B3 モデルと同 じ 16 フィートから 1 フィートまでです。

### プリセット

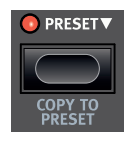

オルガンの各鍵盤には、デフォルトのドローバー・セッ ト([PRESET] LED は点灯しない)とプリセットという 2 つのドローバー・セットが用意されています。これによ り、オルガン・サウンドの 2 つのバリエーションを、プ ログラムを変更することなく素早く切り替えることがで きます。

2 つのドローバー設定を切り替えるには、**[PRESET]** ボタンを押します。 [PRESET] LED が点灯している場合は、プリセットがオンになっている ことを表します。

プリセットを変更するには、「▼」記号で示されたボタンを押しなが らドローバーおよびその他の設定を調節します。

プリセット・モードでない場合、**[COPY TO PRESET]**([SHIFT] + [PRESET])を押すとドローバーの現在の位置をプリセットに保存でき ます。

### マニュアル・オルガン

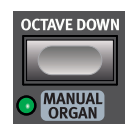

**[MANUAL ORGAN]** ([SHIFT] + [OCTAVE DOWN]) は、 プログラムに依存しない個別のオルガンと考えることが できます。マニュアル・オルガンの設定は、ロードした プログラムに関係なく常に同期されます。また、マニュ アル・オルガンがオンの場合やマニュアル・オルガンを プログラムからロードした場合は、ドローバーの実際の 位置が常に使用されます。

县 マニュアル・オルガンと External KBD to Lo 機能 (17 ページを 参照)を使用すると、個別のキーボードを使用してオルガンをプ ログラムごとにコントロールできます。この場合、ロードしたプ ログラムに関係なく、ドローバーの現在の位置が常に使用され、 その他のすべてのオルガン設定はそのまま維持されます。

### デュアル・オルガン

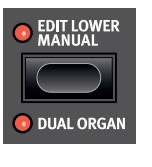

**[DUAL ORGAN]**([SHIFT] + [EDIT LOWER MANUAL]) ボタンを押すと、キーボードを 2 つのゾーンに分割 するキーボード・スプリットを使用して、二段鍵盤 のオルガン設定を簡単に作成できます。ロワー(**LO**) 鍵盤はスプリット・ポイントの左側に、アッパー(**UP**) 鍵盤は右側に作成されます。

キーボード・スプリットの位置を調節するには、プログラム・エリア の **[KBD SPLIT]** ボタンを押しながらダイアルを回します。詳しくは、 16 ページをご参照ください。

#### ロワー鍵盤を編集する

**[EDIT LOWER MANUAL]** ボタンを押すと、ロワー鍵盤をフォーカスし てドローバーを編集できます。アッパー鍵盤に戻るには、ボタンをも う一度押します。デュアル・オルガン・モードの場合、ディスプレイ にはドローバーの設定が表示されますが、フォーカスされていない方 が「グレー表示」されるため、現在どちらの鍵盤がフォーカスされて いるかがわかります。以下の例は、B3 ベース・モードでスプリット されたデュアル・オルガンとして設定されたライブ・プログラムです。 アッパー鍵盤が編集用にフォーカスされています。

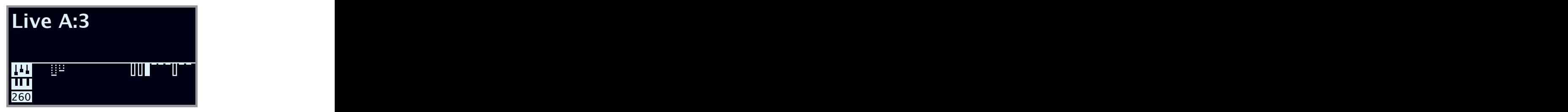

M [EDIT LOWER MANUAL] コントロールは、デュアル・オルガン・モー ドでのみ利用できます。

### ロータリー・スピーカー

ロータリー・スピーカーのコントロールはオルガン・セクションのす ぐ隣にあります。この設定については、21 ページのエフェクトの チャプターで詳しく説明します。

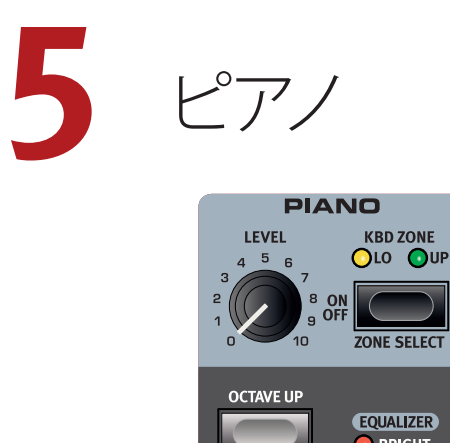

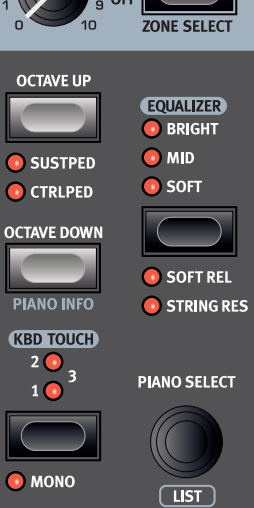

オン/オフの切り替えとレベルおよびゾーンの選択

ピアノ・セクションは**[ON/OFF]**ボタンを押してオン/オフを切り替えます。ピ アノ・サウンドのボリュームは、**[LEVEL]**ノブでコントロールします。

**[ZONE SELECT]**ボタン([SHIFT] + [ON/OFF])を押すと、片方または両方 のキーボード・ゾーンにピアノを割り当てることができます。**[KBD ZONE]** LEDは、ピアノ・セクションが割り当てられているゾーンを表します。スプリ ットの設定について詳しくは、16ページをご参照ください。

### OCTAVE UP/DOWN

**[OCTAVE UP/DOWN]**ボタンを使用すると、ピアノ・セクションを1オクター ブ上または下(±12半音)にトランスポーズできます。オクターブ・シフト をキーボード全体に割り当てると、キーボード全体を1オクターブ上また は下にトランスポーズできます。1つのゾーンだけに割り当てる場合、トラ ンスポーズできる値は異なりますが、ピアノの全範囲にいつでもアクセ スできます。

### [SUSTPED]と[CTRLPED]

**[SUSTPED]**ボタン([SHIFT] + [OCTAVE UP])を押すと、接続したサスティ ン・ペダルをピアノ・セクションで使用できるようになります。接続したペ ダルの設定方法について詳しくは、26ページのメニューのチャプター をご参照ください。

**[CTRLPED]**ボタン([SHIFT] + [OCTAVE UP])を押すと、接続したコントロー ル・ペダルをピアノ・セクションのボリューム・コントロールとして割り当て ることができます。

サスティン・ペダルとコントロール・ペダルは同時にオンにすることがで き、その場合は両方のLEDが点灯します。

ピアノ・サウンドについて

Nord Electro 6のピアノには6種類のカテゴリーがあり、各カテゴリーに はさらにいくつかのインストゥルメント・モデルがあります。無償のアプリ

ケーションNord Sound Managerを使用すると、Nordウェブサイト(www. nordkeyboards.com)から新たなピアノ・サウンドをダウンロードして Nord Electro 6に追加できます。

工場出荷時の状態では、厳選されたアコースティック・ピアノ、エレクト リック・ピアノ、デジタル・ピアノなどの高品位サウンドとピアノ・レイヤー が内蔵されています。これらのサウンドとピアノ・レイヤーは、サウンド やレスポンスのニュアンスができる限りオリジナルの楽器に近づくよう、 膨大な手間をかけて作成されました。

ピアノ・サウンドに使用できるメモリー・サイズは1GBです。

**❶ Nord Sound Manager を使用してピアノ・インストゥルメントを** 本機へダウンロードすると、そのインストゥルメントのカテゴ リーに応じたメモリー・ロケーションに自動的に保存されます。

ピアノ・インストゥルメントを使用するプログラムには、そのピアノ・イ ンストゥルメントのカテゴリーやモデル・ナンバーを識別するデータが 入っています。そのため、Nord Electro 6 にダウンロードされていない ピアノを必要とするプログラムを選択すると、ディスプレイに「Piano not found」と表示されます。このような場合、同じカテゴリーまたは別 のカテゴリーの別のモデルを選び直すか (IPIANO SELECTI ダイアルを 使用)、Nord Sound Manager を使用して必要なインストゥルメントを本 機にダウンロードしてください。

### ピアノ・サイズについて

Nord Piano Libraryのサウンドには、最大で4種類のサイズがあります。以 下の表は、各サイズの機能の違いをまとめたものです。

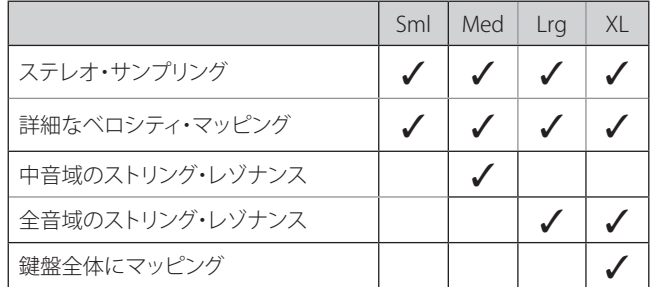

スモール(Sml)のピアノ・ファイルにはストリング・レゾナンスが収録され ていないため、使用するピアノ・メモリーの容量が最も小さくなります。

ミディアム(Med)には、演奏上重要な位置を占める中音域のストリング· レゾナンスが収録されています。

ラージ(Lrg)には、すべての音域でストリング・レゾナンスが収録されて います。

また、エクストラ・ラージ(XL)バージョンを利用できるピアノも数多くあ ります。XLバージョンではサウンドが鍵盤全体にマッピングされるた め、Nordの各キーがオリジナル楽器の鍵盤に正確に対応します。そのた め、サイズは当然大幅に増加します。

### ピアノ・セレクト

### カテゴリーとモデル

使用するピアノ・サウンドは**[PIANO SELECT]**ダイアルで選択できます。ピア ノ・サウンドは全部で6つのカテゴリーに分類されます。

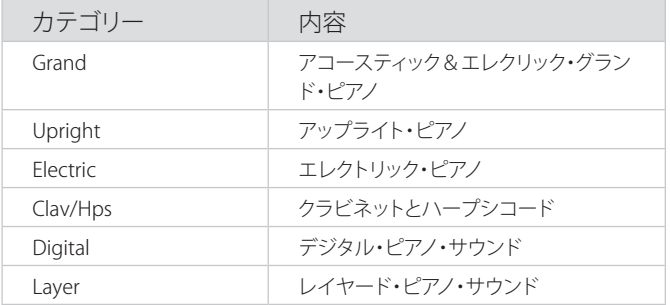

M 設定したピアノ・カテゴリーを別のピアノ・カテゴリーに変更す ることはできません。

選択したモデルの名前は、プログラム・セクションのディスプレイの一番 下にある鍵盤アイコンの隣に表示されます。

クラビネットについて

オリジナルのClavinet D6では、ロッカー・スイッチでピックアップの組み 合わせを選択できました。Nord Electro 6でもこの機能は忠実に再現さ れ、オリジナルのClavinet D6のピックアップはすべて選択できます。

#### ピックアップ・タイプ

Clav Model A:「ネック」側のピックアップを使用したソフトなサウンド。 Clav Model B:「ブリッジ」側のピックアップを使用したブライトなサウンド。 Clav Model C:両方のピックアップを同位相で出力したパワフル・サウンド。 Clav Model D:両方のピックアップを使用し、位相を反転させ、基音成分 がほとんど打ち消された線の細いサウンド。

### リスト・ビュー

**[SHIFT]**ボタンを押しながら**[PIANO SELECT]**ダイアルを回すと、ピアノ・サ ウンドの**リスト**・ビューがオンになります。

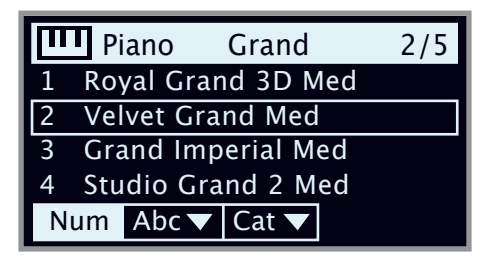

リストでは現在選択しているモデルに四角い枠が 表示され、前後のモデルも確認できます。

ピアノ・リストの一番上の行には、現在選択しているモデルのカテゴリー名 (ここでは「Grand」)、そのタイプのモデル数(5)、そのモデルのインデッ クス(2)が表示されます。デフォルトでは番号順に並んでいますが、ピアノ はディスプレイ上の**[Abc]**ボタンまたは**[Cat]**ボタンを押すことで、それぞ れアルファベット順またはカテゴリー別に表示することもできます。

### KBD TOUCH

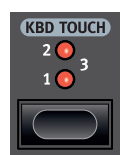

Nord Piano Libaryのピアノには非常に幅広いダイナミク ス・レンジが収録されており、お好みのスタイルや演奏の 流れに合わせてダイナミクス・レスポンスを調節できます。

デフォルト設定では、**[KBD TOUCH]**のLEDはすべてオフとな っており、柔らかく表情豊かな演奏ができるように設定さ

れています。[KBD TOUCH]の設定を増やすと(**1**、**2**、**3**)、大きな音で演奏し やすくなります。

#### ピアノ・インフォ

**[PIANO INFO]**ボタン([SHIFT] + [OCTAVE DOWN])を押すと、バージョン・ ナンバーや正確なサイズなど、現在選択しているモデルに関する詳細な 情報が表示されます。

### モノ

**[MONO]**モード([SHIFT] + [KBD TOUCH])では、ステレオでサンプリングさ れたすべてのピアノがモノラルで再生されます。Nordのピアノ・サウンド のモノ・バージョンは、モノラルでも最適なサウンドを再現できるように 特別に設計されています。

ストリング・レゾナンスとソフト・リリース

### ストリング・レゾナンス

ストリング・レゾナンスとは、すべての弦または一部の弦が、演奏中の弦 の基音や倍音に共鳴する音響現象のことです。

**[STRING RES]**をオンにすると、グランド・ピアノやアップライト・ピアノの 内部で起きている豊かで素晴らしい音響現象がすべての音域で再現さ れます。

また、サスティン・ペダルを踏み、すべてのダンパーが弦から離れること で、レゾナンス・エフェクトがさらに増大します。

ストリング・レゾナンス・エフェクトのサウンド ・ レベルは、サウンド・ メニューで設定できます (27 ページを参照)。

ストリング・レゾナンス機能をサポートしていないピアノを選択 した場合、この機能は使用できません。例えば、スモール (Sml) バージョンのグランド・ピアノ、アップライト・ピアノ、エレク トリック・ピアノ、デジタル・ピアノ、レイヤー・ピアノはこの 機能をサポートしていません。

### ソフト・リリース

**[SOFT RELEASE]** をオンにすると、ピアノ・サウンドのリリースがわずか に長く、不明瞭になります。これは、アコースティックやエレクトリック・ ピアノのダンパー・テンションを調整するのと同じ効果となります。また、 リリースのかかり具合はノートごとにタッチの強弱に反応するようになっ ています。

M クラビネットやハープシコードなどの一部のピアノ・タイプはソ フト・リリース機能に対応していません。対応していないピアノ・ タイプを選択すると、[SOFT RELEASE] ボタンが無効になります。

イコライザー

### PIANO EQ設定

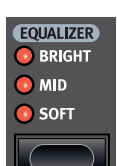

**[EQUALIZER]**を使用すると、選択されているピアノ・サウンド の周波数成分と特性を瞬時に切り替えることができます。

**[SOFT]**に設定すると、主に高周波数レンジが除去されるた め、低周波数部分が強調されて落ち着いたメロウなサウン ドになります。

**[MID]**モードに設定すると、高周波数レンジと低周波数レンジ の両方が抑えられ、ミッド・レンジが強調された鋭いサウンドになります。

**[BRIGHT]**モードに設定すると、高周波数レンジが強調されて明るく澄んだ サウンドになります。このモードはエレクトリック・ピアノの「ピーン」とい う音を再現するのにも便利です。

### CLAV EQ設定

オリジナルのクラビネットでは、ピックアップ・セレクター以外に 4つのロッカー・スイッチがあり、内蔵EQをコントロールできまし た。これらの設定の組み合わせのほとんどをNord Electro 6でも使用 できます。**[EQUALIZER]**ボタンを使用すると、フィルター設定の組み 合わせを自由に選択できます。

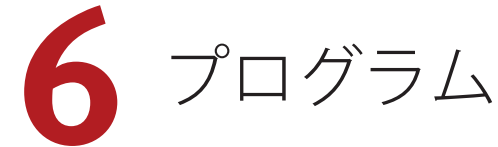

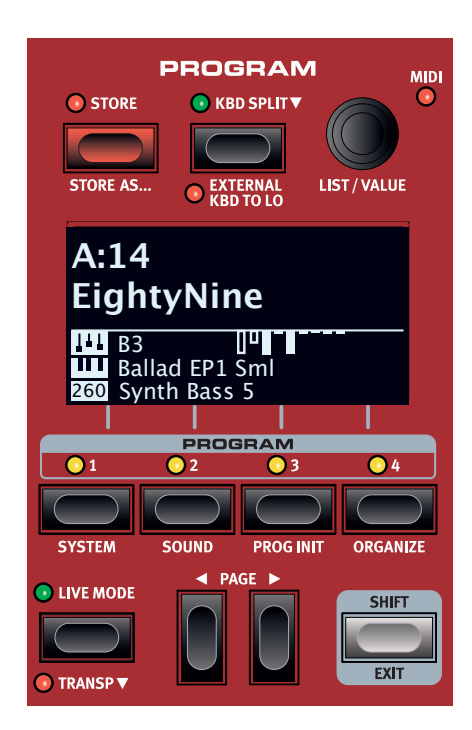

**プログラム**・セクションでは、プログラムの保存やロードなどの演奏 機能、ライブ・プログラム、キーボード・スプリット機能などを使用 できます。さらに、システムやサウンドなどの設定メニューにもアク セスできます。各メニューとその設定については、26 ページ以降の チャプターで詳しく説明します。

### 保存する

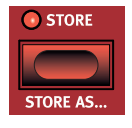

**[STORE]** ボタンを使用すると、エディットしたプログラ ムをプログラム・バンク内の任意の場所に保存できま す。選択した場所にプログラムが存在する場合、既存の データは上書きされます。

**0** プログラムが誤って上書きされないよう、Nord Electro 6 の工場 出荷時にはメモリーがプロテクトされています。プログラムを保 存できるようにするには、システム・メニューで [Memory Protect] パラメーターを「Off」に設定する必要があります。詳し くは 26 ページをご参照ください。

プログラムを保存する

名前を変更せずにプログラムを保存する手順は以下のとおりです。

1 **[STORE]** ボタンを 1 回押します。すると、[STORE] LED が点滅し 始め、プログラムの名前と場所がディスプレイに表示されます。

### STORE PROGRAM TO **A:14 EightyNine**

- 2 別の保存場所を選択するには、ダイアルと **[PROGRAM]** ボタンの **[1]** ~ **[4]**、および **[PAGE** 3**]**、**[PAGE** 4**]** ボタンを使用します。 また、**[LIVE MODE]** ボタンを押して希望するライブ・プログラム を選択すると、いずれかのライブ・プログラムの場所にプログラ ムを保存することもできます。選択した保存場所にあるプログラ ムは、キーボードを弾いていつでも確認できます。
- M 保存操作を途中で中止するには **[EXIT]** ボタンを押します。
- 3 適切な保存場所を選択したら、もう一度 **[STORE]** ボタンを押し て操作を確定します。

プログラムに名前を付ける ([STORE AS...])

- 1 プログラムに名前を付けて保存するには、**[STORE AS...]** ボタン ([SHIFT] + [STORE])を押します。
- 2 ディスプレイ上の **[ABC]** ボタンを押すと、アルファベットの列が 表示されます。ダイアルを使用して現在の位置の文字を選択しま す。ディスプレイ上の **[ABC]** ボタンを放すとカーソルが次に移動 します。ダイアルと **[PAGE** 3**]**、**[PAGE** 4**]** ボタンを使用してカー ソルを自由に動かすことができます。ディスプレイ上の **[Ins]** ボ タンを押すとカーソルの位置にスペースが挿入され、**[Del]** ボタ ンを押すと選択している文字が削除されます。

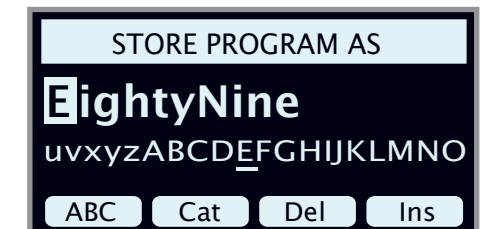

- 3 プログラムにカテゴリーを割り当てるには、ディスプレイ上の **[Cat]** ボタンを押したままダイアルを使用して、リスト内の 20 個 のカテゴリーのいずれかを選択します。
- 4 **[STORE]** ボタンを押すと、[STORE PROGRAM TO] 画面が表示され ます。ダイアル、**[PAGE** 3**]**、**[PAGE** 4**]** ボタン、[PROGRAM] ボ タンを使用して場所を選択します。
- 5 適切な保存場所を選択したら、もう一度 **[STORE]** ボタンを押し ます。
- プログラムの名前は、Nord Sound Manager を使用して付けるこ ともできます。

### KBD スプリット

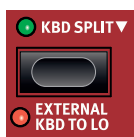

Nord Electro 6 のキーボードは、スプリット・ポイン トを使用して **LO**(ロワー)と **UP**(アッパー)という 2 つのゾーンに分割できます。片方または両方のゾー ンにサウンド・エンジン(オルガン、ピアノ、または サンプル・シンセ)を割り当てることができます。

**[KBD SPLIT]** ボタンを 1 回押すと、スプリットのオンとオフが切り替 わります。スプリットをオンにしたあと、各楽器セクションの **[ZONE SELECT]** ボタン ([SHIFT] + [KBD ZONE]) を使用して、1 つまたは両方 のゾーンにサウンド・エンジンを割り当てることができます。[ZONE SELECT] ボタンの上にある **[LO]** と **[UP]** のゾーン LED は、現在の割り 当てを表しています。

### キーボード・スプリットの設定

「6」記号で示されるように **[KBD SPLIT]** ボタンを長押しすると、キー ボード・スプリットの設定ページがディスプレイに表示されます。

#### スプリット・ポジションを選択する

キーボード・スプリットのポジション・ページで、ダイアルを使用し .<br>て、6 つのキーボード・スプリット・ポジション(C3 〜 F5)のいず れかを選択します。キーボードの上には LED が付いており、どのス プリット・ポジションがオンになっているかが表示されます。

#### スプリット幅の設定

通常、2 つのキーボード・ゾーンの間のトランジションは即時適用さ れ、各ゾーンに対して選択されたサウンド同士はオーバーラップしま せん。スプリット幅を設定することで、サウンド同士をミックスした り、スプリット・ポイント上でクロスフェードをかけたりしてサウン ドがスムーズに切り替わるようにできます。

スプリット幅を調節するには、パネル上の **[KBD SPRIT]** ボタンを押し たまま、ディスプレイ上の **[Width]** ボタン(パネル上の **[PROGRAM 2]** ボタン)を押します。ダイアルを回して 3 種類の設定を選択できます。

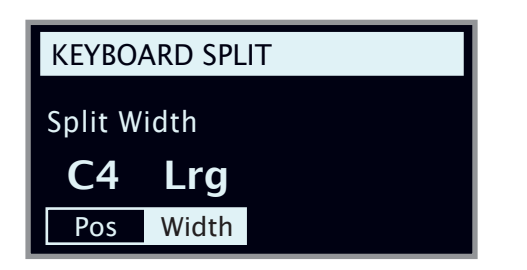

**Off**:[Off] に設定するとサウンド間にクロスフェードがかかりません。

**Sml**:[Sml] に設定するとスプリット幅が 12 半音分になります。スプ リット・ポイントより下のサウンドは、スプリット・ポイントの 6 音 上まで影響し(フェード・アウトがかかり)、同様に、スプリット・ ポイントより上のサウンドは、6 音下のサウンドまで影響します。

**Lrg**:[Lrg] に設定するとスプリット幅が 24 半音分になり、スプリット・ ポイントの上下 12 音にクロスフェードがかかります。

### EXTERNAL KBD TO LO

**EXTERNAL KBD TO LO** 機能を使用すると、MIDI インプットに接続さ れた外部キーボードから Nord Electro 6 サウンド・エンジンの演奏と コントロールを行えます。この機能を使用すると、1 つのプログラム で 2 台のキーボードを使用し、2 台目を Nord Electro 6 のパートのコ ントローラーとして使用できるため、ライブ演奏の際に便利です。

M サウンド・エンジンが External KBD to Lo モードになっている場合、 [KB ZONE] LED は赤く点灯します。これは、サウンド・エンジン が内部キーボードでコントロールされていないことを表します。

External KBD to Lo モードの場合、**UP** キーボードゾーンは、Nord Electro 6 キーボード全体に対応します。

外部からコントロールされているサウンド・エンジンのパラメーター・ コントロールはすべて、Nord Electro 6 からもアクセスできるので、 オルガン・ドローバー設定やピアノ設定などをいつも通り調節するこ とができます。External KBD to Lo の設定は、他のすべてのパネル設 定とともにプログラムに保存されます。

**❶ 外部キーボード機能の MIDI チャンネルは、システム・メニュー** で設定します。詳しくは 27 ページをご参照ください。

### [SHIFT]/[EXIT] ボタン

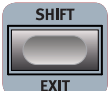

多くのコントロールにはもう 1 つの機能があり、**[SHIFT]** ボタンを押しながらボタンを押すかダイアルを回すと その機能を使用できます。[SHIFT] ボタンで使用できる 機能の名前は、各コントロールの下にプリントされて います。例えば、[SHIFT] ボタンを押しながら [PROGRAM 2] ボタンを 押すと、サウンド・メニューが開きます。[SHIFT] ボタンは、メニュー を**終了**するときや、保存操作を途中で中止するときにも使用します。

### ライブ・プログラム

Nord Electro 6 には簡単にアクセスできる 8 つのライブ・ **O LIVE MODE** プログラムがあります。他のプログラムとは異なり、 ライブ・プログラムへのエディットは自動的に保存さ れます。ライブ・プログラムを終了するか本機の電源  $\bullet$  TRANSP $\nabla$ を切ると、手動で保存操作を行わなくてもすべてのエ ディットが保存されます。ライブ・プログラムを選択するには、**[LIVE MODE]** ボタンを押したあと、プログラム・エリアの [1] ~ [4] のいず れかのボタンを押します。2 つのライブ・ページを切り替えるには、 **[PAGE]** ボタンを使用します。

ライブ・プログラムは、通常の操作でプログラム・バンク内に保存で きます。反対に、通常のプログラムをライブ・プログラムとして保存 することもできます。

### トランスポーズ・オン / セット

Nord Electro 6 では、プログラムごとに半音単位で± 6 半音までトラ ンスボーズできます。**[TRANSP]** ボタン([SHIFT] + [LIVE MODE])を 押しながらダイアルを回して値を設定します。**[TRANSP]** ボタンを押 すと、トランスポーズのオン / オフを切り替えることができます。ト ランスポーズ設定は、プログラムの一部として保存して呼び出すこと ができます。

 すべてのプログラムに影響するトランスポーズを設定するには、 システム・メニューでトランスポーズ・パラメーターを使用します。

### プログラム・ボタン

**[PROGRAM]** ボタンの **[1]** ~ **[4]** を使用して現在のプログラム・バンク -<br>内の4つのプログラム(ページ)を瞬時に選ぶことができます。これ らのボタンは、メニュー設定を操作する際にはディスプレイ上のボタ ンとしても機能します。ディスプレイ上のボタンの機能について詳し くは、7 ページをご参照ください。

#### プログラムとは?

プログラムには、選択したピアノ・サウンドやサンプル・サウンドへ の参照情報に加え、パネルで行ったすべての設定(マスター・レベル を除く)が含まれます。システム・メニューまたはサウンド ・ メニュー で行った設定はプログラムには含まれません。

### システム・メニューとサウンド・メニュー

**[SYSTEM]** ボタン ([SHIFT] + [PROGRAM 1]) または [SOUND] ボタン ([SHIFT] + [PROGRAM 2])を押すと、システム・メニューまたはサウ ンド・メニューが開きます。さらに、システム・メニューからすべて の MIDI 設定にアクセスできます。利用できるすべてのメニュー設定 については、26 ページをご参照ください。

### プログラム・イニシャライズ

**[PROG INIT]**([SHIFT] + [PROGRAM 3] ボタン)機能を使用すると、パ ネルを 4 つの基本構成のいずれかに素早く初期化できます。

**Org/Piano/Synth**:選択したサウンド・エンジンをオンにし、すべての エフェクトのソースとして設定します。他のサウンド・エンジンはオ フになります。

**Dual Org**(オルガン・スプリット):オルガン・セクションと KBD ス プリットをオンにし、デュアル・オルガン機能を有効にします。また、 すべてのエフェクトのソースを**[O]**(オルガン)に設定します。他のソー ス・エンジンはすべてオフになります。

### [PROGRAM] ダイアル

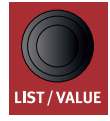

ディスプレイの右にある **[PROGRAM]** ダイアルは、プロ グラムの選択、パラメーター値の設定、プログラム名の 文字入力に使用します。**[SHIFT]** ボタンを押しながらダイ アルを回すと**リスト**機能がオンになり、すべてのプログ ラムがリスト表示されます。

### プログラムリストの [ABC] と [CAT]

プログラムをブラウズする際、**[LIST]**([SHIFT] + [PROGRAM] ダイアル) ビューにはプログラムの概要が番号順に表示されますが(ディスプレ イ上で **[Num]** が選択されている場合)、その他にも 2 種類のソート・ モードがあります。それが **[Abc]**([PROGRAM 2])と **[Cat]**([PROGRAM 3])です。

[Abc] モードではリストがアルファベット順に表示され、[Cat] モード では選択したカテゴリーのすべてのプログラムが表示されます。特定 の文字またはカテゴリーを選択するには、(「6」記号で示されるよう に)ディスプレイ上の **[Abc]** または **[Cat]** ボタンを押したままダイア ルを回します。

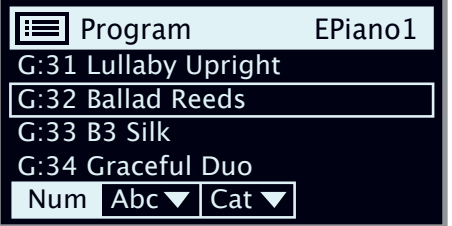

M リストのソート・モードは、ディスプレイ上の [Num] をもう一 度押すまで維持されます。

数字パッドによるナビゲーション・モード

プログラムとバンクの切り替えは、デフォルトの「ページ・ベース」モー ドと数字パッド・モードという 2 種類のモードで行えます。使用する モードはシステム・メニューで設定します (26 ページを参照)。

数字パッド・モードでは、4 つのプログラムをページ上で直接切り替 えるのではなく、[PROGRAM] ボタンの [1] ~ [4] を使用して現在のバ  $\bigtriangledown$ ク内のプログラム番号 (11 ~ 44) を入力します。例として、現在 のバンク内のプログラム 12 を選択するには、まず [PROGRAM 1] ボタ ンを押し(ページ 1 が選択される)、次に [PROGRAM 2] ボタンを押し ます(そのページ内のプログラム 2 が選択される)。また、以下の点 にも注意してください。

- 数字パッド・モードでは、**[PAGE]** ボタンでバンクを切り替えます。
- ページ・ベース・モードと同様、[PROGRAM] ダイアルを回すとプ ログラムが順次切り替わります。
- ディスプレイの右上に表示される「num」記号は、数字パッド・モー ドがオンになっていることを示しています。

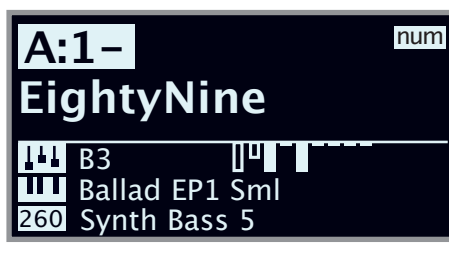

上の図は、JPROGRAM 11 ボタンを押した場合の例です。ダッシュ(-)は、 次の桁を入力してプログラム 11 ~ 14 を選択できることを表しています。

### MIDI LED インジケーター

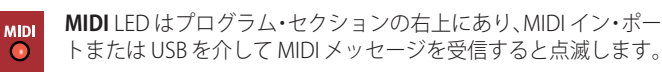

### ページ・ボタン

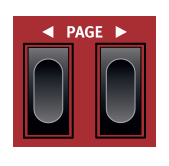

プログラム・ページ(数字パッド・モードの場合は バンク)は、**[PAGE** 3**]** または **[PAGE** 4**]** ボタンで切 り替えます。各バンク (A ~ Z) は 4 ページあり、 各ページには 4 個のプログラムがあります。これら のボタンはメニュー設定の切り替えや、リストをブ ラウズする際のカテゴリー / 文字の選択 ([Abc] モー ドまたは [Cat] モードの場合)にも使用できます。

### 並べ替え

**[ORGANIZE]** ([SHIFT] + [PROGRAM 4]) ビューを使用すると、プログ ラム・バンク内でプログラムを移動したり「スワップ」したりできま す。この操作は、**[Prog]** ビューがフォーカスされている場合はプログ ラムごとに、**[Page]** ビューが選択されている場合はページごと(4 つ のプログラムを一度に操作)に行われます。

ページ操作では、同じソング内で使用されているプログラムのグルー プを、あとから特定の順序で並べることができるので、セット・リス トなどを準備する際に特に便利です。

[ORGANIZE] ビューを開く

1 **[ORGANIZE]** ボタン([SHIFT] + [PROGRAM 4])を押したあと、実 -<br>行する操作に応じて **[Prog]** ([PROGRAM 1]) または [Page] ([PROGRAM 2])を押します。

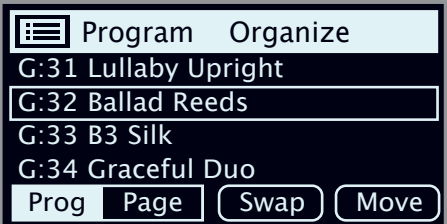

### プログラムまたはページをスワップする

スワップ操作を行うと、2 つのプログラムまたはページの位置が入れ 替わります。

- (2) ダイアルを使用して、別のプログラムまたはページとスワップす る必要のあるプログラムまたはページを選択し、**[Swap]** を押し ます。
- $\theta$  [Page] ビューでは、プログラム範囲 (「G:31 ~ 34」)が表示されま すが、名前が表示されるのは各ページの最初のプログラムだけです。
- 3 ダイアルを使用してスワップ先を選択し、**[Ok]** を押すとスワッ プ操作が完了します。**[Undo]** を押すと操作が中止されます。

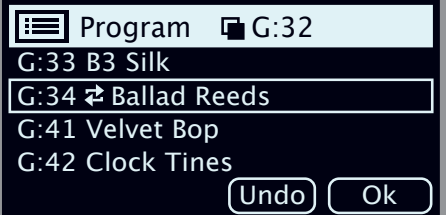

- プログラムまたはページを移動する
- (4) ダイアルを使用して、別の場所に移動する必要のあるプログラム またはページを選択し、**[Move]** を押します。
- 5 ダイアルを使用して移動先を選択し、**[Ok]** を押します。**[Undo]** を押すと操作が中止されます。

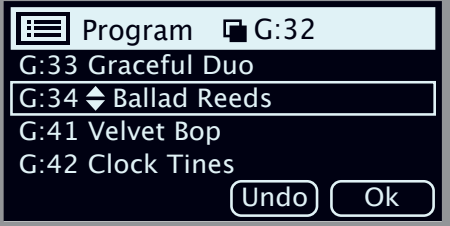

- △ 移動元と移動先の間のプログラムは1つ上または1つ下に移動し、 影響を受ける範囲内のページに表示されるプログラムも変化します。
- **❶** プログラムは、Nord Sound Manager を使用して並べ替えること もできます。

**7** サンプル・シンセ

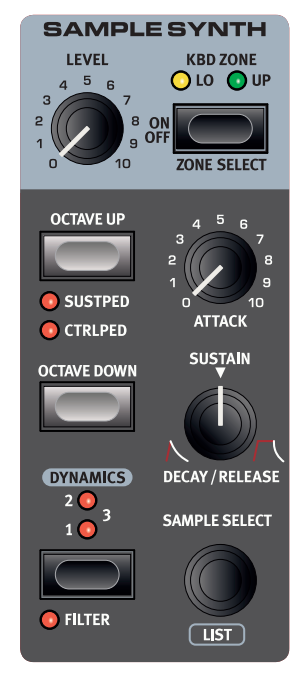

### オン/オフの切り替えとレベルおよびゾーンの選択

サンプル・シンセ・セクションは**[ON/OFF]**ボタンを押してオン/オフを切り 替えます。サンプル・シンセ・セクションのボリュームは、**[LEVEL]**ダイアル でコントロールします。**[ZONE SELECT]**ボタン([SHIFT] + [ON/OFF])を押 すと、アクティブなキーボード・ゾーンにサンプル・シンセを割り当てるこ とができます。**[KBD ZONE]** LEDは、サンプル・シンセが割り当てられてい るゾーンを表します。詳しくは16ページをご参照ください。

### OCTAVE UP/DOWN

**[OCTAVEUP/DOWN]**ボタンを使用すると、シンセ・セクションを1オクター ブ上または下(±12半音)にトランスポーズできます。オクターブ・シフト をキーボード全体に割り当てると、キーボード全体を1オクターブ上また は下にトランスポーズできます。1つのゾーンだけに割り当てる場合、トラ ンスポーズできる値は異なりますが、シンセサイザーの全範囲にいつで もアクセスできます。

### [SUSTPED]と[CTRLPED]

**[SUSTPED]**ボタン([SHIFT] + [OCTAVE UP])を押すと、接続したサスティ ン・ペダルをシンセ・セクションで使用できるようになります。

**[CTRLPED]** ボタン ([SHIFT] + [OCTAVE UP]) を押すと、接続したコント ロール・ペダルをシンセ・セクションのボリューム・コントロールとして 割り当てることができます。

接続したペダルの設定方法について詳しくは、26ページをご参照くだ さい。

### サンプル・シンセについて

多用途なサンプル・シンセ・セクションには最大512MBのサンプルを 保存できるほか、すぐに使用できるサンプルが多数搭載されています。 また、Nordウェブサイト(www.nordkeyboards.com)のNord Sample Libraryには数多くのサンプルが用意されており、無償のアプリケーション Nord Sound Managerを使用してそれらを本機にダウンロードできます。 さらに、同じくNordウェブサイトからダウンロードできる無償のアプリケー ションNord Sample Editorを使用すれば、あらゆるサウンド・ソースからカ スタム・サンプルを作成できます。

### サンプルを選択する

**[SAMPLE SELECT]**ダイアルを使用して、利用可能なサンプルをスクロー ルします。選択したサンプルの場所と名前はプログラム・エリアのディス プレイに表示されます。保存操作を実行すると、サンプルの選択状態がプ ログラム内に保存されます。

#### リスト・ビュー

**[SHIFT]**ボタンを押しながら**[SAMPLE SELECT]**ダイアルを回すと、リスト 内のすべてのサンプルをブラウズできます。ディスプレイ上の**[Abc]**ボタ ンと**[Cat]**ボタンを使用すると、名前またはカテゴリーに基づいてサンプ ルを表示できます。特定のカテゴリーのサンプルだけを表示するには、 ディスプレイ上の**[Cat]**ボタンを押しながら**[PROGRAM]**ダイアルを使用し て目的のカテゴリーを選択します。

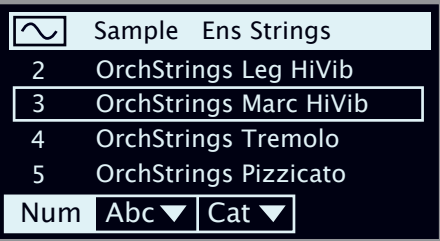

### サウンドを形成する

ロードしたサンプルのサウンドと動作を微調整する方法がいくつかあり ます。この操作により、サンプルのダイナミクスや反応を調節できます。各 サンプルには以下のパラメーターのプリセット値が用意されており、サン プルを選択すると自動的にロードされます。もちろん、これらのコントロー ルはすべて、必要に応じて手動で調節することもできます。

### DYNAMICS

**[DYNAMICS]**コントロールを使用すると、ベロシティ・レスポンスを4段階 から選択できます。この機能がオフになっている場合(すべてのLEDが消 灯)、サンプルは常にフル・ベロシティで再生されます。この機能がオンに なっている場合、**[1]**、**[2]**、**[3]**の設定でダイナミクス・レンジを段階的に広 げられます。

### FILTER

**[FILTER]** ボタン([SHIFT] + [DYNAMICS])を押すと、サンプル・シンセ にベロシティ・センス付きロー・パス・フィルターが適用されます。こ のフィルターは鍵盤を弾く強さに反応します。つまり、鍵盤を弱く弾けば 柔らかいサウンドになり、強く弾けば明るいサウンドになります。

### [ATTACK]、[SUSTAIN]、[DECAY/RELEASE]

これらのコントロールを使用すると、サンプル・シンセ・サウンドの輪郭、 つまりエンベロープを設定できます。

**[ATTACK]**は、サンプルが最大レベルに達するまでの時間を設定しま す。**[DECAY/RELEASE]**は、サンプルがトリガーされてから消えるまでの時 間を設定します。ノブを12時の位置に設定した場合[SUSTAIN]モードと なり、サンプルは鍵盤を押している間中鳴り続けます。12時の位置を越え ると、ノブを右に回すほど鍵盤を放したあとのテイル部分が長くなりま す。

$$
877777
$$

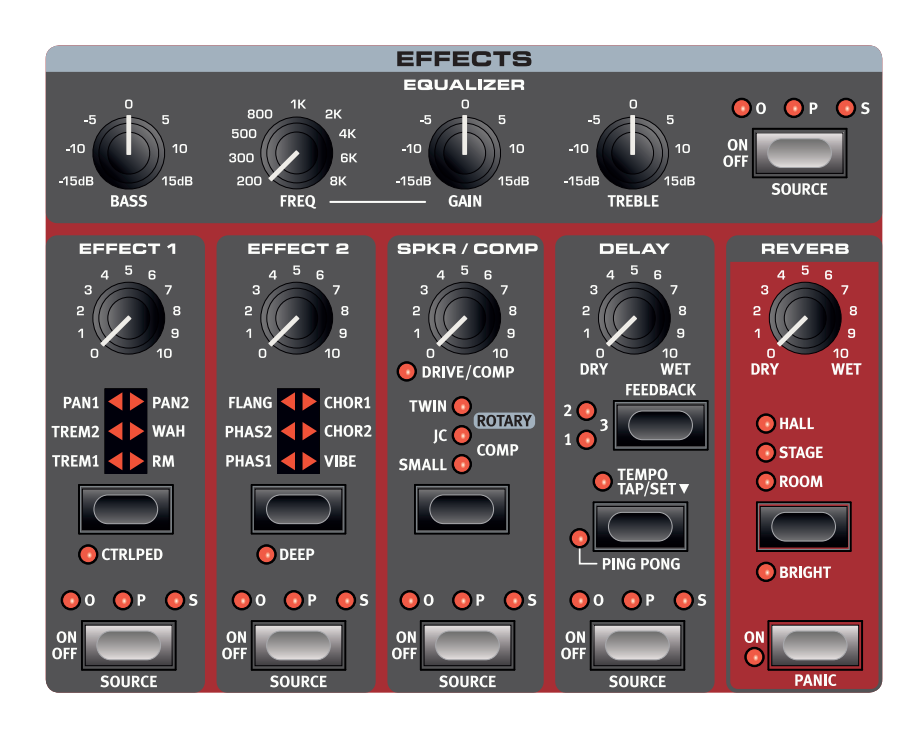

### エフェクトをオンにする

エフェクトをオンにするには、各エフェクトの **[ON/OFF]** ボタンを押 します。ボタンの上の LED は、そのエフェクトが割り当てられてい るサウンド・エンジンを示します(**[O]** = オルガン、**[P]** = ピアノ、**[S]** = サンプル・シンセ)。**[SOURCE]** ボタン ([SHIFT] + [ON/OFF]) を押 すと、エフェクトがかかるサウンド ・ エンジンが切り替わります。

县 ソースは、[SOURCE] ボタンをダブルクリックして選択すること もできます。

### エフェクト 1

**エフェクト 1**ユニットには 6 種類のモジュレーション・タイプのエフェ クトがあり、セレクター・ボタンで切り替えます。

TREM(トレモロ)

**[TREM]** (トレモロ) は音量をモジュレートして周 期的に変化させるエフェクトで、エレクトリック・ ピアノで非常によく使われます。

エフェクトの強さは **[TREM 1]**、**[TREM 2]**、**[TREM 3]** (1+2) から選択できます。

PAN(オート・パン)

**PAN** はステレオの左右をサウンドがスムーズに行 き来するエフェクトです。

エフェクトの強さは **[PAN 1]**、**[PAN 2]**、**[PAN 3]** (1+2) から選択できます。

### WAH(ワウ)

**[WAH]**(ワウ)はあらゆるサウンドをアヒルの鳴き声に似た特徴的な サウンドにするエフェクトで、エレクトリック・ピアノやクラビネッ トに使うと非常に効果的です。このエフェクトは、[EFFECT 1] ノブを 使用してフィルターのフリケンシーをモジュレートさせるローパス・ タイプのフィルターであり、スイープするときにサウンド・キャラク ターが大きく変化します。

ワウ・エフェクトは入力信号の音量変化でフィルターのフリケンシー をコントロールするベロシティ・センシティブ(エンベロープ・フォ ロワー)なエフェクトです。

县 エフェクト 1 の **[CTRLPED]** モードがオンになっている場合、こ のエフェクトはコントロール・ペダル・ジャックに接続したエク スプレッション・ペダルを使用して従来のワウ・ペダルとして使 用することもできます。

RM(リング・モジュレーション)

[RM] (リング・モジュレーション)は2つの入力信号を互いに掛け算す るエフェクトで、不協和なベルのような音になります。Nord Electro 6 のリング・モジュレーションでは、インストゥルメントからの信号とエ フェクトに内蔵のサイン波を掛け算するようになっています。

リング・モジュレーションの量は固定されており、レートは [EFFECT 1] ノブでコントロールします。

### **CTRLPED**

**[CTRLPED]** ボタン([SHIFT] + [EFFECT 1] セレクター)を押すと、エフェ クト 1 セクションのすべてのエフェクトを、コントロール・ペダル入 力ジャックに接続したペダルでコントロールできるようになります。 トレモロ・エフェクトとパン・エフェクトの場合、ペダルはエフェク トの量をコントロールします。これはパネルからはコントロールでき ません。

WAH と RM の場合、ペダルは [EFFECT 1] ノブと同じ働きをします。 つまり、WAH の場合はペダルが従来のワウ・ペダルとして機能し、 RM エフェクトの場合はモジュレーション・レートをペダルでコント ロールできます。

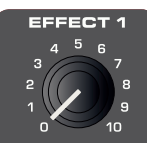

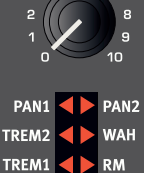

C CTRLPED **OO** OP

**SOURCI** 

**OS** 

### エフェクト?

**エフェクト 2** には、フェイザーとコーラス各 2 種 類、フランジャーとヴァイブ・エフェクト各1種 類を含むモジュレーション・エフェクトが用意さ れています。どのエフェクトも、[EFFECT 2] ノブ でエフェクトの周期をコントロールします。

PHAS 1&2(フェイザー)

**[PHAS]**(フェイザー)・エフェクトはいわゆるス イープ・サウンドが特徴的で、エレクトリック・ ピアノによく合うエフェクトです。Nord Electro 6 のデジタル・フェイザーは、Bi-Phase や Small Stone といったクラシック・フェイザーをベース にしています。

FLANG(フランジャー)

**[FLANG]**(フランジャー)は強烈なコム・フィルター 効果を生み出すエフェクトで、サウンドに反響と「うねり」を加えます。

CHOR 1&2(コーラス)

様々な用途に使用できる **[CHOR]**(コーラス)・エフェクトは、モジュ レーションをかけたオーディオ信号のコピーを複数ブレンドすること でサウンドに「広がり」を加えます。また、設定値を高くすれば強い デチューンをかけることもできます。コーラスは [CHOR1] と [CHOR2] の 2 種類あり、2 つ目のエフェクトの方がはっきりとした効果を得ら れます。

VIBE(ヴァイブ)

**[VIBE]**(ヴァイブ)・エフェクトは伝統的なフット・ペダルのエフェ クトからヒントを得たもので、ピッチベンドとフェイザーの両方をか けたようなサウンドになります。このエフェクトは、一般的なフェイ ザーとは異なる方法でフェイズ・フィルターを多段階に配列したもの です。

### DEEP

**[DEEP]** モード([SHIFT] + [EFFECT 2] セレクター)をオンにすると、エ フェクト2のあらゆるエフェクトのモジュレーション量が増加します。

### ディレイ

**ディレイ**は、リピート・エコーを作り出すエフェ - ・・・・。<br>クトです。ディレイ・タイムを設定するには、 **[TEMPO]** ボタンをタップするか、[TEMPO] ボタン を押しながらプログラム・セクション・ダイアル を使用してテンポを**設定**します。

**[FEEDBACK]** ボタンでディレイを繰り返す量(タッ プ)を設定します。最も低い値(LED は点灯しない) に設定すると最初のタップだけが聴こえ、**1**、**2**、 **3** に設定すると、数字が大きくなるほどフィード バック・テイルが長くなります。

**[DRY WET]** ノブで原音とディレイ音のバランスを 調整します。

PING PONG

**[PING PONG]** ボタン([SHIFT] + [TEMPO])を押す

と、ピンポン・モードがオンになります。このモードでは、ディレイ・ リピートを左右のチャンネルに交互に出すことができます。ディレイ・ タイムを短くすると、リピートが非対称になり、リバーブ・エフェク トの初期反射音のようなサウンドになります。

### TEMPO TAP

**[TAP]** ボタンを使用して曲のテンポに合ったディレイ・タイムを設定 することができます。欲しいディレイ・タイムのテンポを [TEMPO] ボ タンで数回叩くと、あとは自動的にディレイ・タイムが調整されます。

### SPKR/COMP

**[SPKR/COMP]** ユニットは、高度なアンプ・シミュ レーターとスピーカー・キャビネット・シミュレー ター(ロータリー・スピーカーを含む)に便利なコ ンプレッサー・エフェクトを組み合わせたものです。

### DRIVE/COMP

アンプ・モデルまたはコンプレッサーが選択され ていない場合、**[DRIVE]** ノブはチューブ・スタイ ルのオーバードライブ・エフェクトとして使用で きます。アンプ・モデルが選択されている場合は、 そのアンプ・モデルのオーバードライブの量をコ ントロールします。オーバードライブがかかると [DRIVE] LED が点灯します。

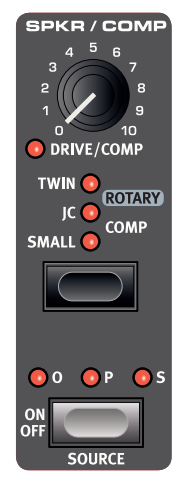

アンプ・モデル

アンプ・モデルは3種類(ロータリーを含めると 4種類)あり、ヤレクター・ボタンで選択できます。 アンプ・モデルには次のタイプがあります。

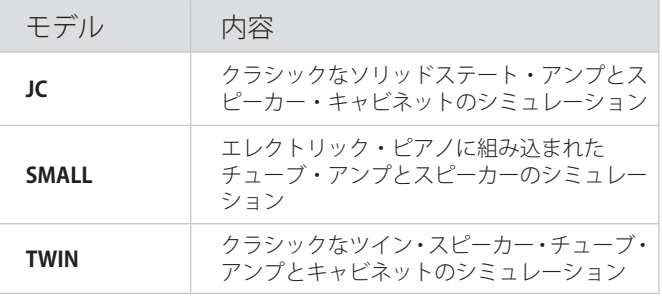

#### ロータリー

Nord Electro 6 の**ロータリー**は、回転するローターやホーンはもちろ んのこと、オリジナルの内蔵プリアンプの特性も忠実に再現したもの です。

- [SPKR/COMP] ユニットがオフの場合、ロータリー・エフェクトはオ ルガン・セクションの左側にあるロータリー・スピード・コントロー ル(**[SLOW/STOP]**、**[FAST]**)を操作すると自動的にオンになります。 ロータリー・エフェクトのソースは、アクティブなサウンド・エン ジンの一番左に設定されます。
- ローターのファスト / スローの切り替えは、**[SLOW/STOP]**、**[FAST]** ボタンで行います。
- ローターの回転を止めるには、**[STOP MODE]** ボタンを押し、スピー ドを **[SLOW/STOP]** に設定します。止まっている状態は、エフェク トがオフになっているということではなく、ローターが静止してい る状態のことです。この状態から [SLOW/STOP] ボタンを押すと、 回転スピードが徐々に上がりファストになります。これは、ファス トとストップ 2 モードだった初期のロータリー・スピーカーの動作 を再現したものです。
- ロータリーの回転が切り替わる速度を、サウンド・メニューで設定 することができます。詳しくは 27 ページをご参照ください。また、 [SPKR/COMP] セクションの **[DRIVE]** ノブは、オーバードライブの量 をコントロールします。これはオリジナルのロータリー・スピーカー のプリアンプ部で発生するオーバードライブを再現したものです。

サスティン・ペダルまたはフット・スイッチをローター・ペダル・イ ンプットに接続すると、ローター・スピードをペダルでコントロール できます。Nord Electro 6 D モデルでは、別売の Nord Half Moon Switch を使用して、昔ながらの方法でロータリー・スピードを切り替 えることもできます。

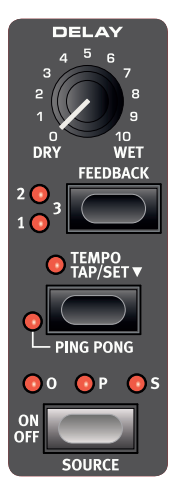

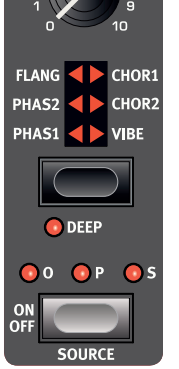

EFFECT 2  $\frac{5}{6}$  $\overline{4}$ 

ŀ,  $\overline{8}$  M ロータリー・ドライブは、入力信号のレベルによって変わります。 ロータリーにルーティングされたインストゥルメントの音量が非 常に小さいと、オリジナルと同様、ドライブできる量も非常に限 定的になります。例えばスウェル・ペダルでオルガンの音量を上 げると、オーバードライブ量もその分だけ増えます。

ロータリー・メニューの設定

サウンド・メニューには、ロータリー・スピーカーの動作とサウンド を調節するためのパラメーターがいくつか用意されています。詳しく は 27 ページをご参照ください。

#### COMP

**[COMP]**(コンプレッサー)エフェクトはサウンドのダイナミック・ レンジを低減することで、低いレベルの信号を持ち上げ、高いレベル の信号を下げます。これにより、タイトで迫力のあるサウンドになり、 特にライブでのミックスがしやすくなります。

イコライザー

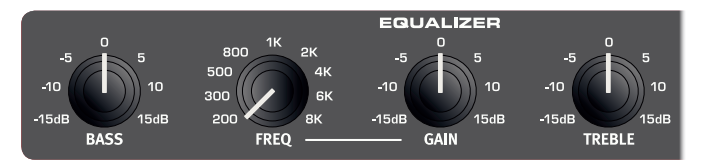

トレブル、ミッド、ベースの 3 バンド・イコライザーです。各バンド の周波数は**トレブル**が 4kHz、**ミッド**は 200Hz ~ 8kHz、**ベース**は 100Hz です。ミッド周波数は **[FREQ]** ノブを使用して設定できます。 ブースト / カット量は± 15dB です。

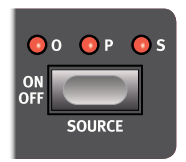

希望するソースの LED(**[O]** = オルガン、**[P]** = ピ アノ、[S] = サンプル・シンセ)が点灯するまで **[SOURCE]** ボタン ([SHIFT] + [ON/OFF]) を押して、 イコライザーを割り当てるサウンド・エンジンを 選択します。

### リバーブ

**リバーブ**は、様々な音響環境で発生する自然な残響音をシミュレート するエフェクトです。リバーブは、アクティブなすべてのサウンド・ エンジンに常に適用される「グローバル」なエフェクトです。

**ホール**・リバーブは大ホールの音響特性をシミュ レートしたもので、長い残響音が特徴です。**ステー ジ**・リバーブはそれよりもやや短めの残響音、**ルー ム**・リバーブはそれよりもさらに残響音が短くな ります。

**[BRIGHT]** モード([SHIFT] + [REVERB] セレクター) では、リバーブ信号の高周波数部分がより多く残 ります。

**[DRY WET]** コントロールでリバーブ音と原音のバ ランスを調整します。

6 ロータリー・エフェクトを使用している場合 は、リバーブの「コピー」がロータリー・スピー カーにルーティングされ、ロータリー・エフェ クトを使用するサウンド・ソースに適用され ます。

PANIC

**[PANIC]** 機能 ([SHIFT] + [REVERB ON]) はリバーブ・エフェクトとは 関係ありませんが、MIDI 経由で受信した音を含め、再生中のすべて の音を停止します。

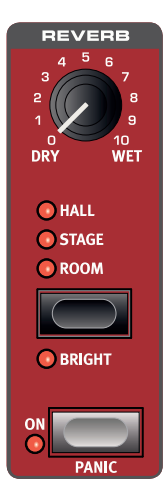

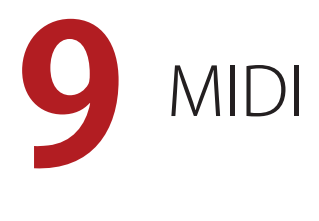

### MIDI 機能

Nord Electro 6 は、外部音源などのハードウェアやソフトウェアをマ スター・キーボードとしてコントロールできます。また、Nord Electro 6 の一部またはすべてを独立したキーボードや MIDI 機器から コントロールすることもできます。

### グローバル MIDI

グローバル MIDI チャンネルを使用すると、MIDI 情報の送受信を同時 に行えます。本機の内蔵音源を使用しているのと同様の感覚でキー ボード演奏を行えるほか、キーボード、ペダル、パネル上の操作を別 の MIDI 機器やシーケンサーに送信できます。

M グローバル MIDI は、システム・メニューでオフにすることがで きます。

本機での演奏を MIDI シーケンサーや DAW にレ コーディングする

ペダル操作やパラメーター調節を含め、本機での演奏を DAW や MIDI シーケンサーにレコーディングする方法を説明します。

- 1 DAW またはシーケンサーに入力された MIDI 信号を、本機のグ ローバル MIDI チャンネルとして再ルーティングします。
- 2 システム・メニューに入り、ローカルをオフにします。
- 3 レコーディングで使用したい本機のプログラムを選択します。
- 4 シーケンサーのレコーディングを開始します。

グローバル・チャンネルの MIDI アウトでは、本機のスプリットの状 態は反映されず、単にキーボードからの MIDI ノート・ナンバーを送 信します。

M パネル上のトランスポーズ機能またはシステム・メニューの 「Global Transpose」設定でトランスポーズ値が設定されている 場合、MIDI への効果はシステム・メニューの「Transpose MIDI at」の設定によって異なります。この機能については 27 ページ で詳しく説明します。

### EXTERNAL KBD TO LO 機能

この機能を使用すると、外部キーボードを使用していずれかのサウン ド・エンジンやデュアル・オルガンのロワー鍵盤をコントロールでき ます。この機能を使用してコントロールするサウンド・エンジンやオ ルガン鍵盤は、Nord Electro 6 のキーボードからはコントロールでき ません。これらの設定はプログラムごとに保存されるため、ライブ演 奏に最適です。設定方法の例を以下に示します。

- 1 **[EXTERNAL KBD TO LO]**ボタン([SHIFT] + [KBD SPLIT])を押します。
- 2 外部 MIDI キーボードを Nord Electro 6 の [MIDI IN] ジャックに接 続します。
- **[3] 本機のシステム・メニューで、外部キーボードの MIDI チャンネ** ルを外部 MIDI 機器の MIDI チャンネルに合わせます(詳しくは 26 ページを参照)。デフォルト設定のチャンネルは 16 です。
- **(4)** 外部キーボードからコントロールする1つまたは複数のサウン

ド・エンジンを **[LO]** キーボード・ゾーン([SHIFT] + [ON/OFF]) に割り当てて選択します。**[UP]** に設定したサウンド・エンジンは、 通常通り Nord Electro 6 からコントロールできます。

E パネル上のトランスポーズ機能を使用して Nord Electro 6 をトラ ンスポーズしている場合、システム・メニューの「Transpose MIDI at」設定に関係なく、外部キーボード・チャンネルで受信 した MIDI もトランスポーズされます。

この機能を実際に使用する場合の 2 つの例を以下に示します。ここで は、外部コントローラーとして Nord Lead A1 を使用しています。 例 1:外部キーボードを使用したデュアル・オルガン・モードの

#### Nord Electro 6

オルガンの KBD ゾーン:LO+UP(デュアル・オルガン)、ピアノ & シ ンセ:オフ

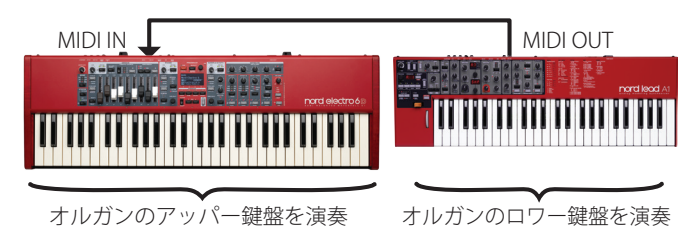

例 2:オルガン用に Nord Electro 6、ピアノ & シンセ用に外部キーボード オルガンの KBD ゾーン:UP、ピアノ & シンセの KBD ゾーン:LO

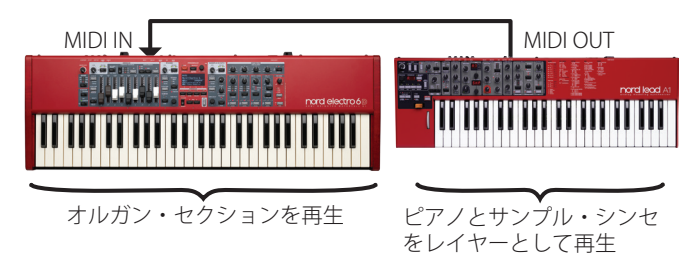

### MIDI メッセージ

Nord Electro 6 では、次の MIDI メッセージを送受信できます。

ノート・オン/オフ ノート・オンおよびノート・オフ・メッセージの送受信

コントローラー コントロール・チェンジ・メッセージの送受信設定は、システム・メ ニューで行います。

- コントロール / エクスプレッション・ペダルをコントロール・ペダル・ インプットに接続している場合、コントローラー 11(CC11:エク スプレッション)の送受信を行います。
- サスティン・ペダルをサスティン・ペダル・インプットに接続して いる場合、コントローラー 64 (CC64:サスティン・ペダル) の送 受信を行います。

 本機のフロント・パネル上にあるほとんどのノブやボタンもコント ロール・チェンジ・メッセージとして送受信でき、パネル上の操作 をシーケンサーにレコーディングすることができます。すべてのパ ラメーターとコントロール・ナンバーの対応を一覧にした表は、 29 ページをご参照ください。

キーボード・ベロシティ

Nord Electro 6 は、キーボード・ベロシティ・メッセージの送受信が 行えます。ただし、オルガン・サウンドは、入力したベロシティ・デー タに関係なく一定のレベルで発音します。また、本機からはリリース・ ベロシティの送信が可能ですが、受信はできません。

### プログラム・チェンジ

プログラム、ライブ・プログラム、ピアノ、またはサンプルをロード すると、グローバル MIDI チャンネルにプログラム・チェンジ・メッセー ジが送信されます。このとき、各コンテンツの種類は Bank MSB の値 で識別されます。反対に、プログラム・チェンジ・メッセージを受信 した場合は、Nord Electro 6 上の対応するコンテンツが選択されます。 このメッセージは以下の表に示す 3 つの部分で構成されています。

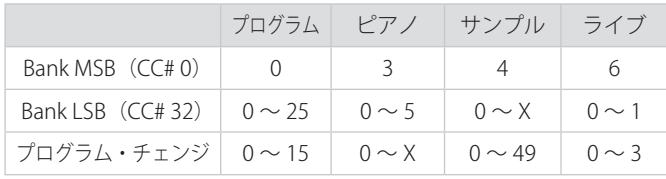

X の値は、メモリー内のピアノまたはサンプルの数によって異なります。

**❶** Nord Electro 6 に届いたプログラム・チェンジ・メッセージにバ ンク・セレクト・メッセージが含まれていない場合、そのメッセー ジは現在選択されているプログラムまたはライブ・バンクに適用 されます。

プログラム・チェンジ・メッセージをグローバル・チャンネルで送受 信するかどうかは、システム・メニューで設定できます。詳しくは 26 ページをご参照ください。

### ローカル・コントロールのオン / オフ

ローカル・コントロールをオフに設定した場合、Nord Electro 6 のキー ボードとパネルはサウンド・エンジンから「切り離されます」。オフ 。<br>設定は、インストゥルメントを MIDI ループに設定する場合(例えば、 DAW やシーケンサーと一緒に使用する場合)に使用します。

ローカル・コントロールをオンに設定した状態で MIDI ループを使用 すると、1 つは内部キーボードから直接トリガーされ、もう 1 つは MIDI を介して Nord Electro 6 にエコー ・ バックされるため、演奏時に 音が「二重にトリガー」されてしまいます。ローカル・コントロール のオン / オフ設定はシステム・メニューで行います (26 ページをご 参照ください)。

### PANIC

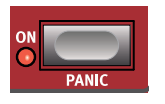

MIDI のセッティングを行っているときに本機の音が 止まらなくなってしまった場合、または何らかの理 由ですべてのサウンドを止める必要がある場合には、 **[PANIC]**([SHIFT] + [REVERB ON])機能を使用します。 これは、内部的に「オール・ノート・オフ」メッセー ジを発生させ、そのとき入力されているコントロー ル・チェンジ・メッセージをリセットする機能です。

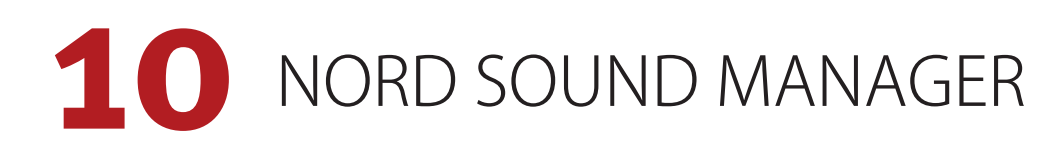

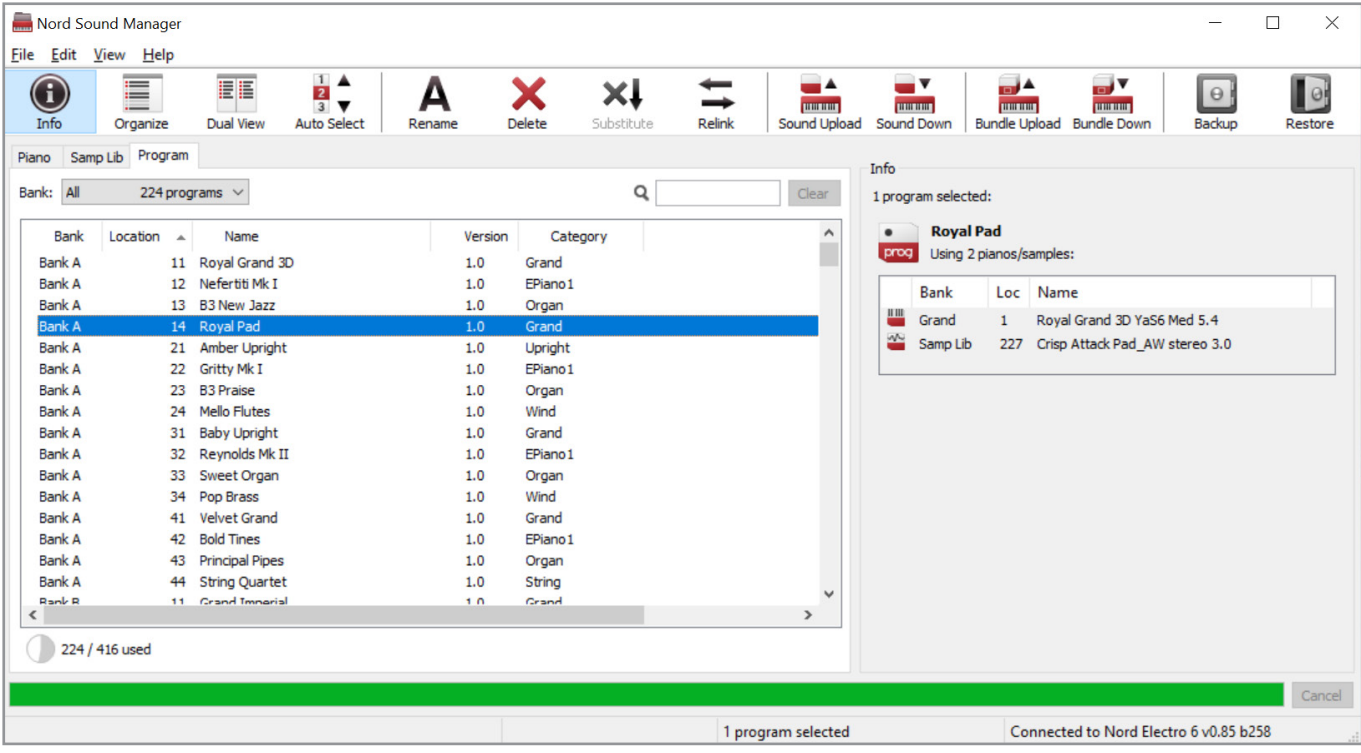

### NORD SOUND MANAGER について

Nord Sound Manager は Nord Electro 6 ユーザーにとって非常に重要 なアプリケーションです。Nord Sound Manager を使用することで、 Nord Electro 6 の様々なメモリー・エリア内のコンテンツの並べ替え、 変更、バックアップなどを実行できます。Nord Sound Manager では 主に次のようなタスクを実行します。

- プログラムに名前を付ける / 並べ替える
- ピアノ・パーティションに新しいピアノ・サウンドをダウンロード する
- サンプル・パーティションに新しいサンプルをダウンロードする
- Nord Electro 6 からコンピュータにプログラムをアップロードする
- プログラムおよび関連付けられたピアノ・ファイルとサンプル・ファ イルを含むバンドルをアップロードする
- インストゥルメント全体のバックアップを実行する
- インストゥルメント全体を以前の状態に戻す

Nord Sound Manager およびこのアプリケーションのユーザー・マニュ アルは、Nord ウェブサイト(www.nordkeyboards.com)の「Software」 ページからダウンロードできます。

### 動作環境

Mac OS X 10.6 以降

Windows XP、Windows Vista、Windows 7、Windows 8、Windows 10

Windows でご利用の場合は、Nord USB Driver バージョン v3.0 以降を インストールする必要があります。

**11** メニュー

システム・メニューとサウンド・メニューで行った設定はその場で有 効になり、次に変更するまで維持されます。

**❶** 例外として、MIDI ローカル・オン / オフ設定だけは Nord Electro 6 を起動するたびにローカル・オンの状態に戻ります。

各メニューを開くには、**[SHIFT]** を押しながら **[SYSTEM]** または **[SOUND]**([PROGRAM] ボタンの [1] または [2])を押します。メニュー **つ切り替えは [PAGE 4 ]、[PAGE ▶]** ボタンで行い、設定を変更する には **[PROGRAM]** ダイアルを回します。その他の設定がある場合には ディスプレイ上のボタンを使用して表示できます。メニューを終了す るには **[EXIT]** ([SHIFT]) ボタンを押します。

### システム・メニュー

### 1 - MEMORY PROTECT

プログラムが誤って上書きされないように、Nord Electro 6 の出荷時 にはメモリー・プロテクトがオンに設定されています。メモリー・プ ロテクトをオフに設定すると、保存操作が可能になります。メニュー 設定とライブ・プログラムはこの設定の影響を受けません。

レンジ:On(デフォルト値)、Off

#### 2 - NUMPAD PROGRAM SELECT

プログラムは 2 つの方法で選択できます。デフォルトでは、標準の 「ページ・ベース」モードが使用されますが、「数字パッド」の入力で 選択することもできます。[NUMPAD PROGRAM SELECT] をオンにす ると、[PROGRAM] ボタンの [1] ~ [4] を使用して数字を入力すること で、現在のバンク内の16個すべてのプログラム (11-44)にアクセス できます。このモードでは、[PAGE] ボタンが [BANK] ボタンとして機 能します。[NUMPAD PROGRAM SELECT] をオフにすると、[PROGRAM] ボタンの [1] ~ [4] が現在のページ内の 4 つのプログラムに対応します。

レンジ:Off(デフォルト値)、On

### 3 - SEAMLESS PROGRAM LOAD

プログラムを切り替えたときにトランジションをどのように処理するかを 設定します。オンに設定すると、プログラムを切り替えたときにサスティ ン・ノートとエフェクト・テイルが保持されます。オフに設定すると、プログ ラムを切り替えたときに鳴っている音はすべて停止します。

レンジ:Off、On(デフォルト値)

### 4 - GLOBAL TRANSPOSE

この設定では Nord Electro 6 全体のトランスポーズを半音単位でセッ トします。ここで設定した値は、プログラムごとに設定、保存できる パネル上で設定したトランスポーズ値に加算されます。

レンジ:± 6 半音(デフォルト値 =「none」)

### 5 - FINE TUNE

Nord Electro 6 のピッチを細かい精度でチューニングします。

レンジ:± 50 セント(デフォルト値 = 0)

### 6 - OUTPUT ROUTING MODE

[Stereo] モードでは、すべてのサウンドが両方のオーディオ出力に送 信されます。[Main:L Organ:R] に設定すると、ピアノ・サウンドとサ ンプル・シンセ・サウンドが左の出力に、オルガン・サウンドが右の 出力に設定されます。

レンジ:Stereo(デフォルト値)、Main:L Organ:R

#### 7 - SUSTAIN PEDAL

#### TYPE

**[SUSTAIN PEDAL]** ジャックに接続されたペダルの種類を選択します。 サスティン・ペダルには極性があり、ペダルと本機の極性が合ってい ないとペダルを踏んでいないときにサスティンがかかってしまい、踏 んだときにサスティンが止まります。このような場合、このパラメー ターで極性を反転させます。[Auto] の場合は、本機がペダルの極性を 自動的に検出します。

レンジ:Open、Closed、Auto(デフォルト値)

#### FUNC(機能)

接続したサスティン・ペダルを使用して、サスティンとロータリー・ スピードの両方をコントロールできます。設定は、サスティンのみ、 サスティンとローター・ホールド(ペダルを踏んだときにのみファス トになる)、サスティンとローター・トグル(ペダルを踏んだときにファ ストとスローを切り替える)の3つから選べます。

レンジ:Sustain(デフォルト値)、Sus+Rotor Hold、Sus+Rotor **Toggle** 

#### 8 - ROTER PEDAL

#### TYPE

**[ROTOR PEDAL]** インプットに接続したスイッチ・ペダルの種類 / 極 性を変更し、機能を反転できます。Nord Electro 6D モデルでは、[Half Moon Switch] に設定することもできます。[Auto] の場合は、本機が ペダルの極性を自動的に検出します。

レンジ:Open、Closed、Half Moon Switch(D モデル)、Auto(デ フォルト値)

#### FUNC(機能)

接続したローター・ペダルの機能を変更できます。[Rotor Hold] に設 定すると、ペダルを踏んでいる間だけローター・スピードがファスト になり、ペダルから足を離すとスローになります。[Rotor Toggle] は、 ペダルを踏むたびにローター・スピードのファストとスローを切り替 える設定です。

レンジ: Rotor Hold (デフォルト値)、Rotor Toggle

#### 9 - CONTROL PEDAL

#### TYPE

Nord Electro 6 は多くのブランドのコントロール・ペダルを **[CONTROL PEDAL]** インプットに接続できます。コントロール・ペダルを使用す る際、このパラメーターで主な各ペダルの特性に合わせます。

接続したペダルをこのメニューで使用している場合、接続したペダ ルのレンジを示すパーセンテージがディスプレイに表示されます。

レンジ: Roland EV7 (デフォルト値)、Yamaha FC7、Korg、 Fatar/Studiologic

#### GAIN

[CONTROL PEDAL] インプットに接続したペダルを完全に踏み込んだ 状態でも、コントロールするパラメーターの最大値や最大設定に達し ない場合、この設定でペダル信号をアップさせることができます。

レンジ:1 ~ 10

### 10 - LOCAL CONTROL

Nord Electro 6の鍵盤とパネルで内部サウンド・エンジンとプログラムを 制御するか、またはMIDI信号のみを送信するか(ローカル・コントロー ル)の設定をします。ローカル・コントロール・オンが通常のモードです。 ローカル・コントロール・オフの場合は、フロント・パネルとキーボードは MIDI信号のみを送信します。

レンジ:On(デフォルト値)、Off

**6** このパラメーターの設定は本機の電源投入時に必ず「On」にな ります。

### 11 - CHANNEL

GLOBAL

グローバル・チャンネルの送受信 MIDI チャンネルをこのパラメーター で設定します。グローバル・チャンネルは、すべてのキーボード、ペ ダル、パネル上の操作を MIDI 信号として送信するチャンネルです。 また、本機全体を MIDI でコントロールするときもこのチャンネルを 使用します。

レンジ:1 ~ 16、Off(デフォルト値 = 1)

#### EXTERNAL KBD

「External KBD to Lo」機能を使用した場合に外部キーボードからMIDI を受信するチャンネルを設定します。詳しくは17ページをご参照くだ さい。

レンジ:1 ~ 16、Off(デフォルト値 = 16)

### 12 - CONTROL/PROGRAM CHANGE MODE

CC(コントロール・チェンジ)

MIDIコントローラー・メッセージを、グローバル・チャンネルで送受信する かどうかの設定を行います。

レンジ: Off、Send、Receive、Send & Receive (デフォルト値)

PC(プログラム・チェンジ) MIDI プログラム・チェンジ・メッセージを、グローバル・チャンネ ルで送信 / 受信するかどうかの設定を行います。

レンジ: Off、Send、Receive、Send & Receive (デフォルト値)

### 13 - TRANSPOSE MIDI AT

[In]に設定すると、アクティブなトランスポーズ値(グローバル/プログラム ごと設定)が受信されるMIDIデータにのみ適用され、送信されるMIDIに は適用されません。[Out]モードでは、送信されるMIDIノートのみがトラン スポーズされ、受信するMIDIノートはトランスポーズされません。

レンジ:In(デフォルト値)、Out

サウンド・メニュー

### 1 - PIANO STRING RES LEVEL

ストリング・レゾナンス機能をオンにした場合の、ストリング・レゾ

ナンスのレベルを設定します(アコースティック・ピアノ・モデルの ミディアム、ラージ、エクストラ・ラージ・サイズでのみ使用可能)。

レンジ: ± 6dB (デフォルト値 = 0dB)

### 2 - B3 ORGAN TONEWHEEL MODE

B3 オルガン・モデルのトーンホイール・クロストークやケーブル・リー ケージのレベルを設定します。

レンジ:Clean、Vintage1(デフォルト値)、Vintage2

### 3 - B3 ORGAN CLICK LEVEL

B3 オルガン・モデルのキー・クリックのレベルを設定します。

レンジ:Low、Normal(デフォルト値)、High

#### 4 - B3 ORGAN KEYBOARD TRIGGER POINT

B3 サウンドのキーボード・トリガー設定を行います。「High」に設定 されている場合、鍵盤を完全に押し込む前にサウンドがトリガーされ、 実際の B3 の動作により近くなります。

レンジ:High、Low(デフォルト値)

### 5 - ROTARY SPEAKER

122ロータリー・スピーカーには2種類の設定を使用できます。[122]に設 定すると「仮想マイク」がキャビネットから離れた場所に配置され、[122 Close]に設定すると「仮想マイク」がキャビネットの近くに配置されます。 レンジ:122(デフォルト値)、122 Close

#### 6 - ROTARY BALANCE

ロータリー・スピーカーのベース・ローターとトレブル・ホーンの間の音響 バランスをパーセンテージで設定します。

レンジ:70/30、60/40、50/50(デフォルト値)、40/60、30/70

### 7 - ROTARY ROTOR

SPD(スピード) ロータリー・スピーカーのベース・ローターの回転スピードを設定し ます。

レンジ:Low、Normal(デフォルト値)、High

ACC(アクセラレーション) ロータリー・スピーカーのスピードを切り替えたときに、ベース・ロー ターの回転スピードが徐々に変化する速さを設定します。

レンジ:Low、Normal(デフォルト値)、High

#### 8 - ROTARY HORN

SPD(スピード) ロータリー・スピーカーのトレブル・ホーンの回転スピードを設定し ます。

レンジ:Low、Normal(デフォルト値)、High

ACC(アクセラレーション)

ロータリー・スピーカーのスピードを切り替えたときに、トレブル・ ホーンの回転スピードが徐々に変化する速さを設定します。

レンジ:Low、Normal(デフォルト値)、High

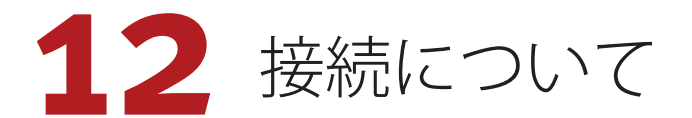

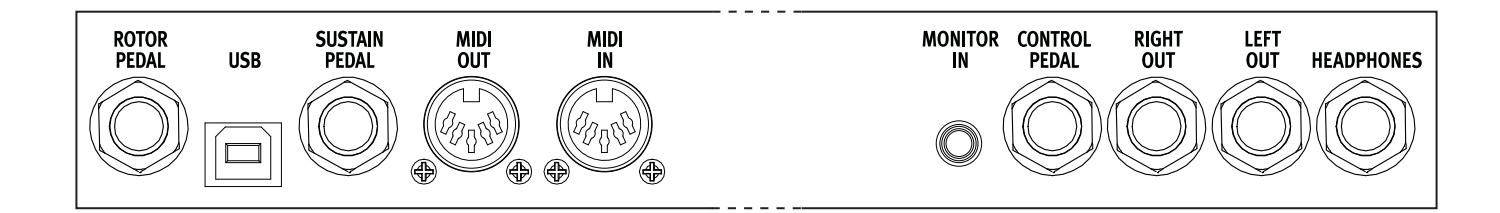

### オーディオの接続

オーディオ接続について:すべての接続が済んでからアンプの電源 を入れてください。アンプの電源は必ず最後に入れ、電源を切ると きは必ず最初にアンプまたはアクティブなスピーカーの電源を切っ てください。

△ Nord Electro 6 を大音量で使用すると、聴覚を損なう恐れがあり ます。

### **HEADPHONES**

1/4 インチのステレオ・ヘッドフォン・ジャックです。アウトプット・ ルーティングの設定に関係なく、オーディオは常にヘッドフォン・ アウトプットから出力されます。

### LEFT OUT、RIGHT OUT

アンプやレコーディング機器に使用する 1/4 インチのアンバランス・ ライン・レベル出力です。Nord Electro 6 は、左右のオーディオ・チャ ンネルに個別の信号経路を持つステレオ・インストゥルメントです。

出荷時には、左右のアウトプットからオーディオを出力するように 構成されています。その他の設定については、26 ページのシステム・ メニューのセクションをご参照ください。

#### MONITOR IN

スマートフォン、タブレット、コンピュータなどのデバイスを Nord Electro 6 に接続するための 1/8 インチ・ジャックです。事前に録音 した音楽やメトロノームに合わせて演奏やリハーサルを行ったり、 ステージ上で追加のサウンド・ソースを使用したりする場合に便利 です。モニター・インで入力された信号は、ヘッドフォン・アウトプッ トと左右のアウトプットにルーティングされます。

E Nord Electro 6 のマスター・レベル・コントロールは、モニター・ イン信号のレベルには影響しません。

### MIDI の接続

#### MIDI IN

コントローラー・キーボード、シーケンサー、コンピュータなどの 外部 MIDI 機器から送信された MIDI データを受信するための 5 ピン MIDI イン接続です。

### MIDI OUT

外部の MIDI 音源モジュールやコンピュータなどのデバイスに MIDI データを送信する 5 ピン MIDI アウト接続です。

### USB 接続

USB ポートは Nord Electro 6 をコンピュータに接続する際に使用しま す。MIDI 送信や OS アップデートのほか、Nord Sound Manager や Nord Sample Editor といったアプリケーションの接続に使用できま す。これらのアプリケーションと最新の OS は、Nord ウェブサイト [\(www.nordkeyboards.com\)](http://www.nordkeyboards.com)からいつでもダウンロードできます。

M USB MIDI と標準の 5 ピン MIDI コネクターは同時に使用できま す。メニューなどでどちらかを選択する必要はありません。

### ペダル接続

#### SUSTAIN PEDAL

一般的なあらゆるタイプのサスティン・ペダルを接続するための 1/4 インチ・コネクターです。サスティン・ペダルの極性は自動的に検 出することも、システム・メニューで手動で設定することもできま す(26 ページを参照)。

### CONTROL PEDAL

ボリューム、B3 スウェル、エフェクト 1 などのコントロールに使用 するコンティニュアス・タイプのエクスプレッション・ペダルを接 続するための 1/4 インチ・コネクターです。一般的なエクスプレッショ ン・ペダルのほとんどのメーカーとモデルに対応しています。使用 するエクスプレッション・ペダルはシステム・メニューで選択でき ます(26 ページを参照)。

#### ROTOR PEDAL

ロータリー・スピード・パラメーターのコントロールに使用するス イッチまたはサスティン・タイプのペダルを接続するための 1/4 イ ンチ・コネクターです。Nord Electro 6 D モデルでは、ここに別売の Nord Half Moon Switch を接続できます。接続したペダルまたはス イッチはシステム・メニューで設定できます (26 ページを参照)。

### **II** 付録:MIDI コントローラー・リスト

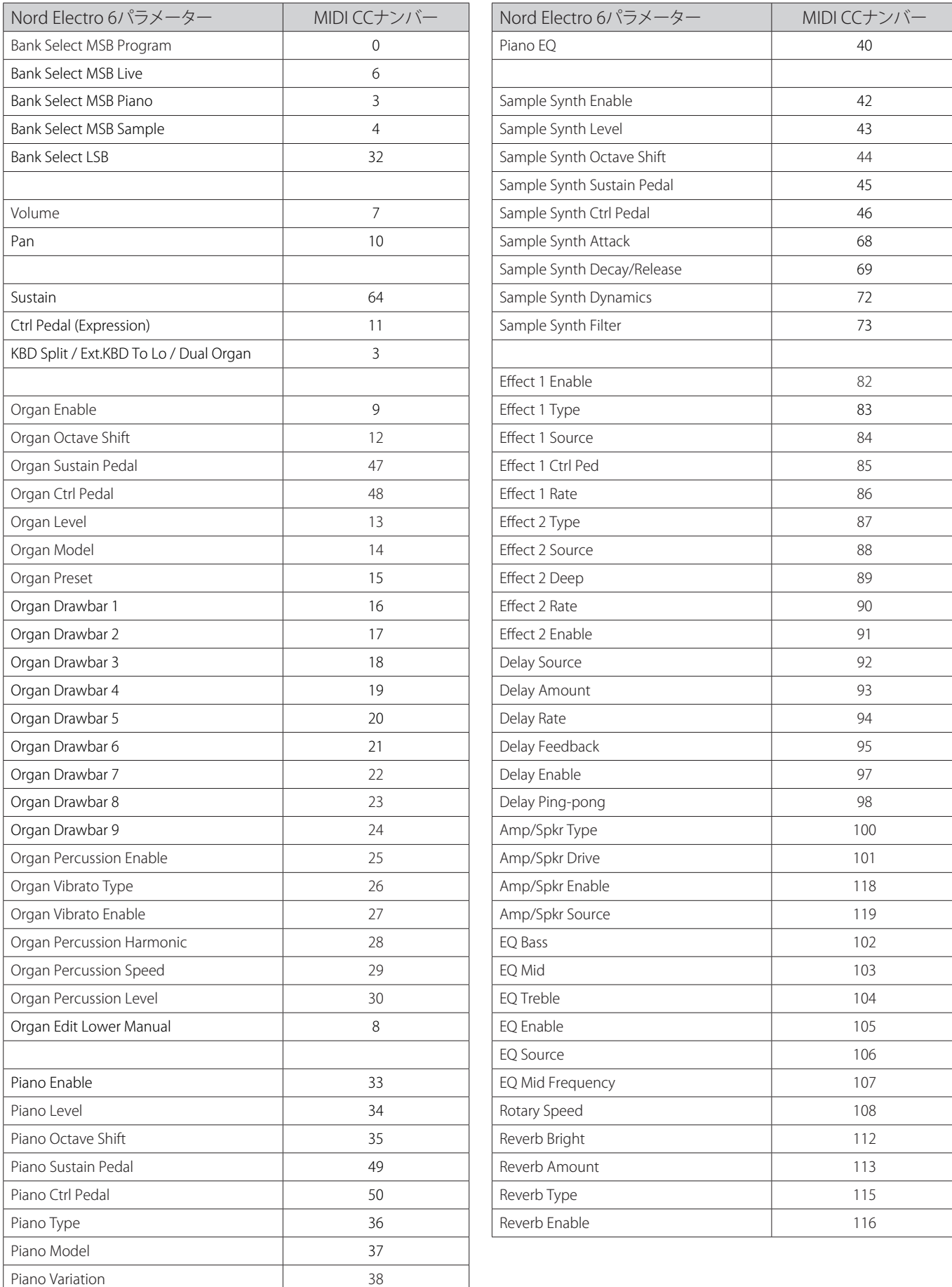

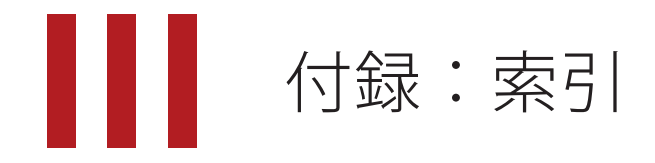

### 記号・英数字

[PROGRAM] ダイアル 17 Acc (Rotary Horn) 27 Acc (Rotary Rotor) 27 B3 11 B3 Organ Key Click Level 27 B3 Organ Tonewheel Mode 27 CC(MIDI メニュー) 27 CH 1&2 OUT 28 Clav EQ(クラビネット EQ) 15 Exit(ボタン) 17 External KBD to Lo 17, 27 Farf 12 Fine Tune 26 Func (Rotor Pedal) 26 Func (Sustain Pedal) 26 Gain (Ctrl Pedal) 27 Global Transpose 26 JC (アンプ・モデル) 21 KBD Touch 15 Mid(EQ) 22 MIDI 23 MIDI(LED) 18 MIDI コントローラー・リスト 29 MIDI メッセージ 23 Nord Piano Library 14 Nord Sound Manager 25 Organ Keyboard Trigger Point 27 PC $(MIDI \times I = -)$  27 PHAS 1&2(フェイザー) 21 Piano String Res Level 27 Pipe1 13 Pipe<sub>2</sub> 13 Rotary Horn 27 Rotary Rotor 27 Rotor Pedal 26 SHIFT(ボタン) 17 Small(アンプ・モデル) 21 Sound Menu 27 Speed (Rotary Horn) 27 Speed (Rotary Rotor) 27 Transpose MIDI At (MIDI  $\times$ ニュー) 27 Trem(トレモロ) 20 Twin(アンプ・モデル) 21 Type (Ctrl Pedal) 26 Type (Rotor Pedal) 26 Type(Sustain Pedal) 26 VIBE(ヴァイブ) 21 Vox 12 Wah(ワウ) 20 www.nordkeyboards.com 5

### ア行

アウトプット・ルーティング 26 アップライト 15 移動(並べ替え) 18 エフェクト 1 20 エフェクト 2 21 エフェクト・セクション 20 エレクトリック (ピアノ) 15 オーディオ接続 28 オルガン 10

### カ行

キー・クリック (B3) 11 キーボード・スプリット 17 クラビネット 15 グランド 15 グローバル(MIDI) 23 グローバル(MIDI チャンネル) 23, 27 コーラス 1&2 21 コーラス(オルガン) 11 コンプレッサー 22

### サ行

サスティン・ペダル 26 シームレス・トランジション (SEAMLESS PROG CHANGE) 26 数字パッド(プログラム選択モード) 18, 26 ストリング・レゾナンス 15 スプリット 16 スプリット・ポジション 17 スワップ(並べ替え) 18 接続 28 ゾーン・セレクト 16 ソフト・リリース 15

### タ行

タップ・テンポ(ディレイ) 21 ディスプレイ上のボタン 7, 26 ディレイ(エフェクト) 21 デジタル(ピアノ) 15 ドライブ 21 トランスポーズ 17 トレブル(EQ) 22 ドローバー 10

### ナ行

**College** 

名前を付けて保存 16 並べ替え 18

### ハ行

パーカッション (B3) 11 パニック 24 パネル MIDI コントロール 23 ピアノ 14 ピアノ・インフォ 15 ピアノ・サイズ 14 ピアノ・セレクト 14 ピンポン 21 フランジャー 21 プログラム 17 プログラム・イニシャライズ 17 プログラム(セクション) 16 プログラム・チェンジ 24 プログラム(ボタン) 17 ページ・ベース(ナビゲーションモード) 18 ページ・ベース(プログラム選択モード) 18, 26 ページ(ボタン) 18 ベース (EO) 22 ヘッドフォン 28

### マ行

メニュー 26 メモリー・プロテクト 26 モデル(ピアノ) 14 モニター・イン 28 モノ 15

### ラ行

ライブ・モード 17 リスト・ビュー(ピアノ) 15 リバーブ 22 ローカル・コントロール(MIDI) 24, 27 ロータリー・スピーカー 22

### 仕様

### 一般仕様

- マスター ・ レベル ・ コントロール
- プログラム:416(4 プログラム × 4 ページ × 26 バンク)
- ライブ・モード:8 ライブ・プログラム
- プログラマブル・トランスポーズ:± 6 半音
- USB MIDI 機能
- シームレス・トランジション
- スプリット・ポイントのクロスフェード・オプション:3(ラー ジ、スモール、オフ)
- オーガナイズ / ページ・モード:最大 4 つのプログラムのセッ トをページにグループ化し、オーガナイズ・モードを使ってこ れらを並べ替え可能
- 外部キーボード機能:サウンド・セクションを自由に割り当て て外部キーボードでコントロールできるとともに、Nord Electro 6 から他のキーボードの演奏が可能

### オルガン・セクション

- C2D B3 トーンホイール・オルガン・シミュレーション、B3 ベース
- Vox、Farfisa モデル
- パイプ・オルガン・モデル × 2
- 物理ドローバー × 9 (6D 61/73)
- $\cdot$  デジタル・ドローバー × 9 (6 HP)
- パーカッション・コントロール
- ビブラート / コーラス・コントロール
- デュアル・オルガン・モード
- マニュアル・オルガン・モード

### ピアノ・セクション

- メモリー容量:1GB メモリー(Nord Piano Library 用)
- Nord Sound Manager を使用して、すべてのサウンドを入れ替 え可能(Mac/Win)
- 最大時発音数:120
- カテゴリー:グランド、アップライト、エレクトリック、デジ タル、レイヤー、クラビネット / ハープシコード
- ベロシティ・カーブ:4 種類
- ピアノ・フィルター
- クラビネット EQ コントロール
- アドバンスト・ストリング・レゾナンス(第 2 世代):グランド・ ピアノ、アップライト・ピアノで使用可能
- ソフト・リリース機能を選択可能

### サンプル・シンセ・セクション

- メモリー容量: 512MB メモリー (Nord Sample Library 用)
- Nord Sound Manager を使用して、すべてのサンプルを入れ替 え可能(Mac/Win)
- 工場出荷時に Nord Sample Library から 100 種類のサンプルを内蔵
- 最大同時発音数:30 以上
- アタック、ディケイ / リリース・コントロール
- 4 レベルのダイナミクス・ベロシティ・コントロール
- ベロシティ・センス付きロー・パス・フィルター

### エフェクト・セクション

- エフェクト 1: トレモロ、パン、ワウ、リング・モジュレーター
- エフェクト 2:フェイザー × 2、コーラス × 2、フランジャー、 ヴァイブ
- オーバードライブ付きチューブ・アンプ・シミュレーション
- ロータリー・スピーカー・シミュレーション
- コンプレッサー
- イコライザー:3 バンド(トレブル、ミッド、ベース)、各バン ドとも± 15dB のブースト / カット可能、ミッドは中心周波数可 変タイプ)
- ディレイ:レイト、アマウント、およびミックス(ドライ / ウェッ ト)コントロール、ステレオ・ピンポン、タップ・テンポ
- リバーブ:3 アルゴリズム、ブライト・モード付き

#### 鍵盤

- Nord Electro 6D 61:61 鍵 (5 オクターブ、C ~ C)、ベロシティ・ センス付きセミウェイテッド・ウォーターフォール・キーボード
- Nord Electro 6D 73:73 鍵 (6 オクターブ、E 〜 E)、ベロシティ・ センス付きセミウェイテッド・ウォーターフォール・キーボード
- Nord Electro 6 HP : 73 鍵 (6 オクターブ、E 〜 E)、ベロシティ・ センス付きハンマー・アクション・ポータブル・キーボード

### 接続端子

- オーディオ出力:LEFT OUT、RIGHT OUT、標準ジャック(アン バランス)
- ヘッドフォン出力:標準ステレオ・ジャック
- モニター入力:ミニステレオ・ジャック
- サスティン・ペダル入力:標準ジャック
- コントロール・ペダル入力: TRS ジャック
- ローター・ペダル入力:標準ジャック
- MIDI : MIDI IN、MIDI OUT (5 ピン DIN コネクター)
- USB:タイプ B コネクター
- 雷源コネクター: IEC C14

### 付属品

- 取扱説明書
- 電源コード
- Nord Piano Library 収録 DVD

### オプション

- Nord Keyboard Stand EX(HP モデルのみ)
- Nord Soft Case
- Nord Single Pedal
- Nord Music Stand V2
- Nord Half Moon Switch (6D 61/73 モデルのみ)

### 外形寸法

- Nord Electro 6D 61: 900 (W)  $\times$  296 (D)  $\times$  97 (H) mm
- Nord Electro 6D 73: 1,066 (W)  $\times$  296 (D)  $\times$  97 (H) mm
- Nord Electro 6 HP : 1,074 (W)  $\times$  344 (D)  $\times$  121 (H) mm

#### 重量

- Nord Electro 5D 61:8.1kg
- Nord Electro 5D 73: 9.2kg
- Nord Electro 5 HP: 11.4kg

仕様は予告なく変更することがあります。

本書は OS バージョン:1.18 時に作成しています。今後のアップデー トで機能の拡張やユーザー・インターフェースが変更になる場合があ ります。

本書に記載のブランド名、製品名はすべて各保有者の商標または登録 商標であり、Clavia 社とは一切の関係はありません。また、これらの 製品名、ブランド名は本機の性能やサウンドを説明するためにのみ使 用しています。